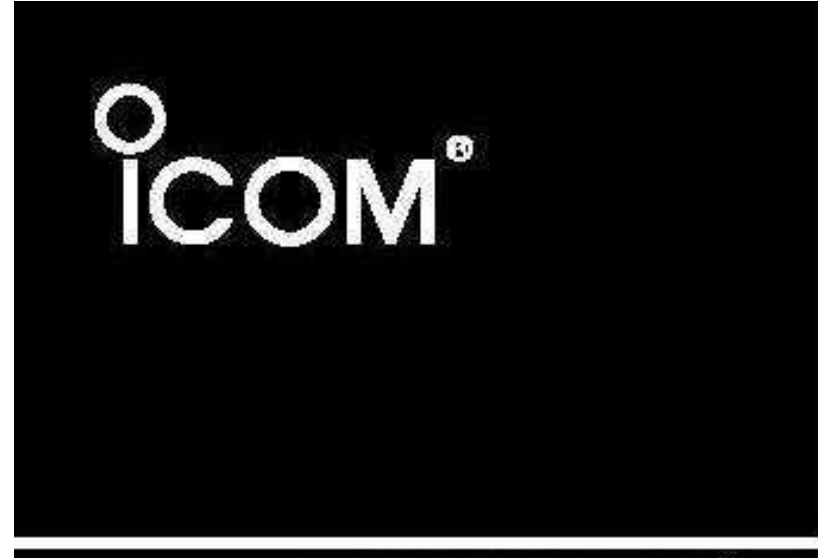

MANUAL DE INSTRUÇÕES

# **TRANSCEPTOR VHF** C-V8

Este equipamento está de acordo com a Parte 15 das Regras FCC. Sua operação está sujeita às seguintes condições: (1) Este equipamento não deve causar interferência, e (2) ele deve aceitar qualquer interferência recebida, inclusive a que possa causar operação não desejada.

# Icom Inc.

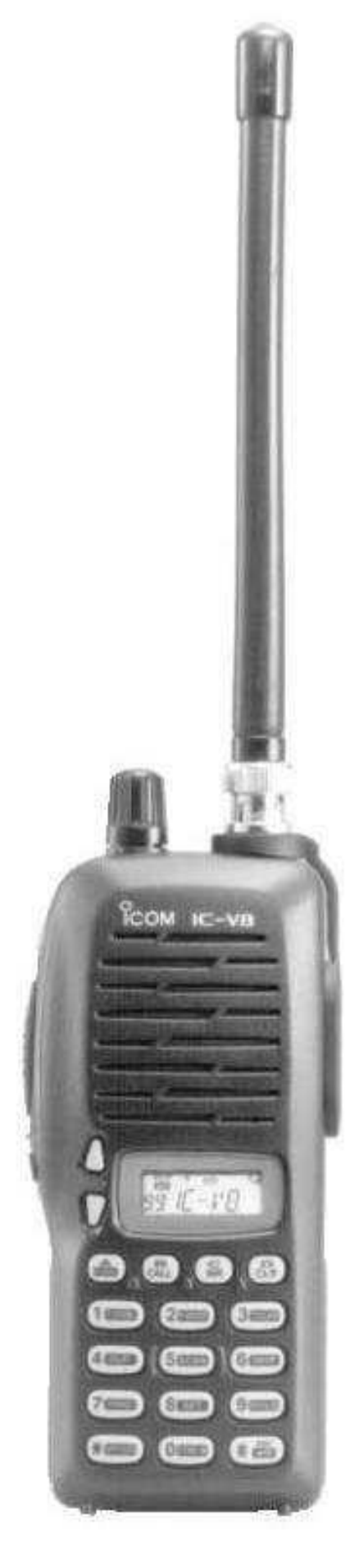

# PREFÁCIO

Obrigado por adquirir o transceptor FM IC-V8. Ele foi projetado para pessoas que realmente querem qualidade, desempenho e confiabilidade sob as mais exigentes condições.

## CARACTERÍSTICAS

- $\overline{O}$  5.5W de ampla potência de saída
- $O$  Padrões militares MIL-STD810
- O Codificador/Decodificador de CTCSS e DTCS
- $O$  Decodificador de DTMF opcional

# IMPORTANTE

LEIA TODAS AS INSTRUÇÕES cuidadosamente antes de usar este transceptor.

GUARDE ESTE MANUAL DE INSTRUÇÕES — Ele contém importantes instruções para a operação deste transceptor.

Icom, Icom Inc. e  $\overline{\text{R}^{\text{COM}}}$  é marca registrada da Icom Incorpora ted (Japão) nos EUA, no Reino Unido, na Alemanha, na França, na Espanha, na Rússia e/ou em outros países.

# DEFINIÇÕES DESTE MANUAL

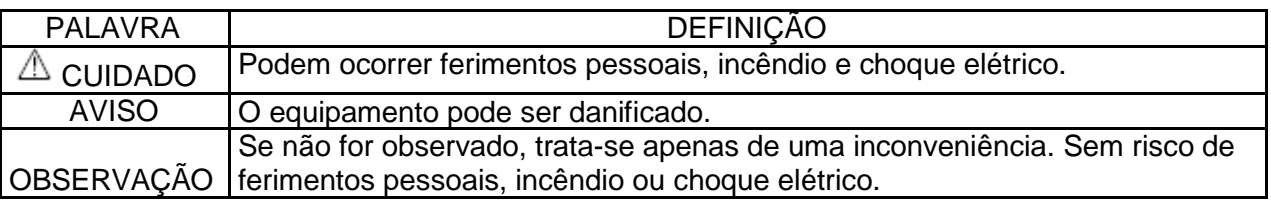

# PRECAUÇÕES

 $\triangle$ CUIDADO! NUNCA segure o transceptor de modo que a antena fique muito perto ou toque partes do seu corpo, principalmente o rosto e os olhos, durante as transmissões. O desempenho do transceptor será melhor se ele estiver em sentido vertical, e o microfone estiver numa distância de 5 a 10cm (2 a 4 polegadas) de sua boca.

⚠ CUIDADO! NUNCA opere o transceptor com o fone de ouvido ou outros acessórios de áudio em volumes altos. Evite operar continuamente com volumes altos. Se você sentir tinidos no ouvidos, reduza o volume ou interrompa o uso do transceptor.

NUNCA ligue o transceptor a uma fonte de alimentação DC com fusível de mais de 5A. Uma ligação reversa acidental será protegida por este fusível, mas fusíveis de valores maiores não protegerão contra tais acidentes e o transceptor será danificado.

NUNCA tente carregar baterias alcalinas ou secas. Saiba que ligações de força DC externas carregam as baterias dentro do porta-bateria. Isto danifica não só o porta-bateria, mas também o transceptor.

.

NÃO aperte a tecla PTT se não for para transmitir.

Coloque o transceptor em locais seguros para evitar que ele seja usado por crianças.

NãO opere o transceptor perto de detona dores elétricos sem blindagem ou em atmosfera explosiva.

EVITE usar ou colocar o transceptor em luz solar direta, ou em áreas com temperaturas abaixo de –10ºC (+14ºF) ou acima de +60ºC (+140ºF).

O uso de carregadores/pacotes de bateria de outras marcas pode prejudicar o desempenho do transceptor e anular sua garantia.

Mesmo quando o transceptor está desligado, uma pequena corrente ainda passa pelos circuitos. Retire o pacote de bateria ou o porta-bateria do transceptor quando você não for usalo por muito tempo, senão o pacote de bateria ou as baterias de cádmio-níquel (NiCd) instaladas ficarão fracas.

Somente para os EUA:

Cuidado: Mudanças ou modificações neste transceptor, que forem feitas sem a expressa aprovação da Icom Inc., poderão anular sua autorização para operar o mesmo sob as Regras FCC.

# ACESSÓRIOS FORNECIDOS

Acessórios que acompanham este transceptor:

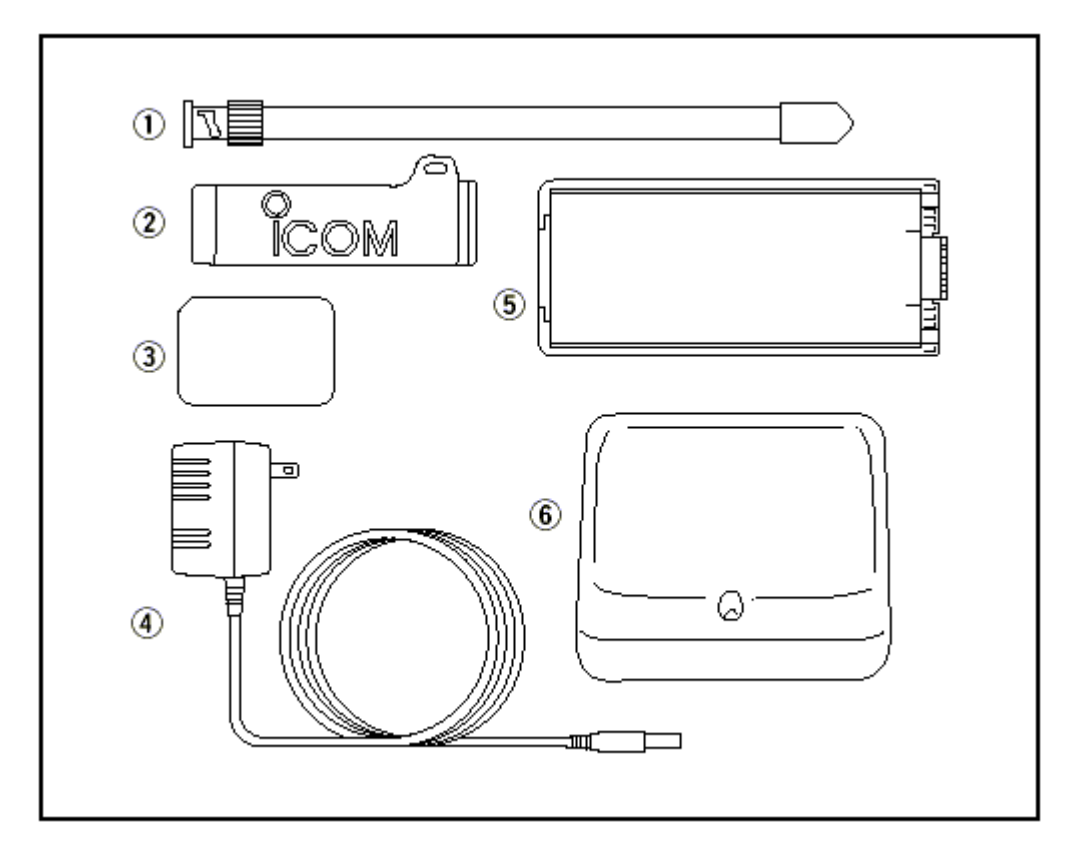

1) Antena 1 2) Prendedor de Cinto 1 3) Tampa de Acesso ao Conector (Placa UT-108) 1 4) Adaptador AC 1 5) Pacote de Bateria\*/Porta-Bateria\* 1 6) Suporte para Carga de Bateria 1

. The contract of the contract of the contract of the contract of the contract of the contract of the contract of the contract of the contract of the contract of the contract of the contract of the contract of the contrac

\*Não fornecido com algumas versões.

## informações SOBRE segurança

### AVISO

Para garantir que sua exposição à energia eletromagnética de RF esteja dentro dos limites aceitos pela FCC, sempre siga estas recomendações:

- NÃO opere o rádio sem uma antena adequada conectada, porque isto pode danificar o mesmo e também fazer com que você ultrapasse os limites de exposição à RF da FCC. A antena certa é a fornecida pelo fabricante junto com este rádio, ou uma antena especificamente autorizada pelo fabricante para uso com este rádio.
- NÃ Otransmita por mais de 50% do tempo de uso total do rádio ("50% do ciclo de tarefa"). Uma transmissão por mais de 50% do tempo pode ultrapassar as exigências do acordo sobre exposição à RF da FCC. O rádio estará transmitindo quando o indicador "TX" estiver aceso. Para transmitir, aperte "PTT".
- SEMPRE use acessórios autorizados pela Icom (antenas, baterias, prendedores de cinto, alto-falantes/microfones, etc.). O uso de acessórios não autorizados pode desrespeitar as exigências do acordo sobre exposição à RF da FCC.
- SEMPRE mantenha a antena numa distância de, pelo menos, 2.5cm (1 polegada) longe do corpo durante as transmissões, e use somente os prendedores de cinto da Icom mencionados neste manual para prender o rádio ao seu cinto, etc. Para que suas transmissões sejam recebidas com a melhor qualidade de som, segure a antena numa distância de 5cm (2 polegadas) longe de sua boca de modo que ela fique ligeiramente virada para um lado.

As informações acima fornecem ao usuário os dados que ele/ela precisa saber para estar ciente sobre a exposição à RF, e o(a) ensina o que fazer para garantir que este rádio opere dentro dos limites para exposição de RF da FCC.

Compatibilidade/Interferência Eletromagnética. Durante as transmissões, seu rádio Icom gera uma energia de RF que pode causar interferência em outros equipamentos ou sistemas. Para evitar tal interferência, desligue o rádio em áreas que tiverem avisos para fazê-lo. NÃ O opere o transmissor em áreas sensíveis à radiação eletromagnética, tais como hospitais, aeronaves e áreas usadas para explosões.

# ÍNDICE

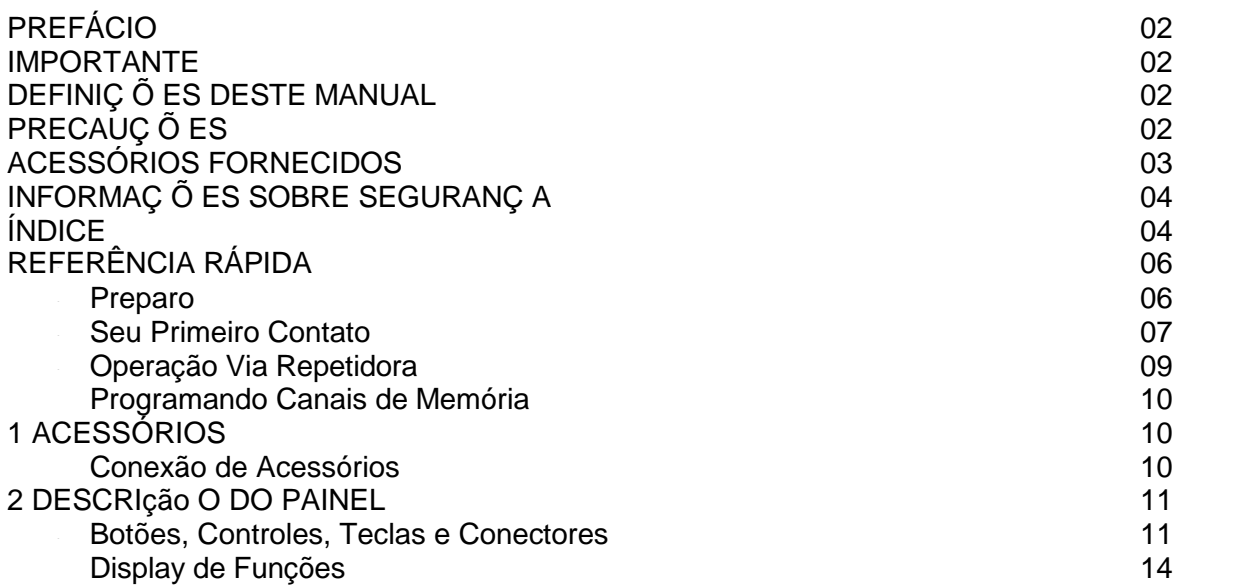

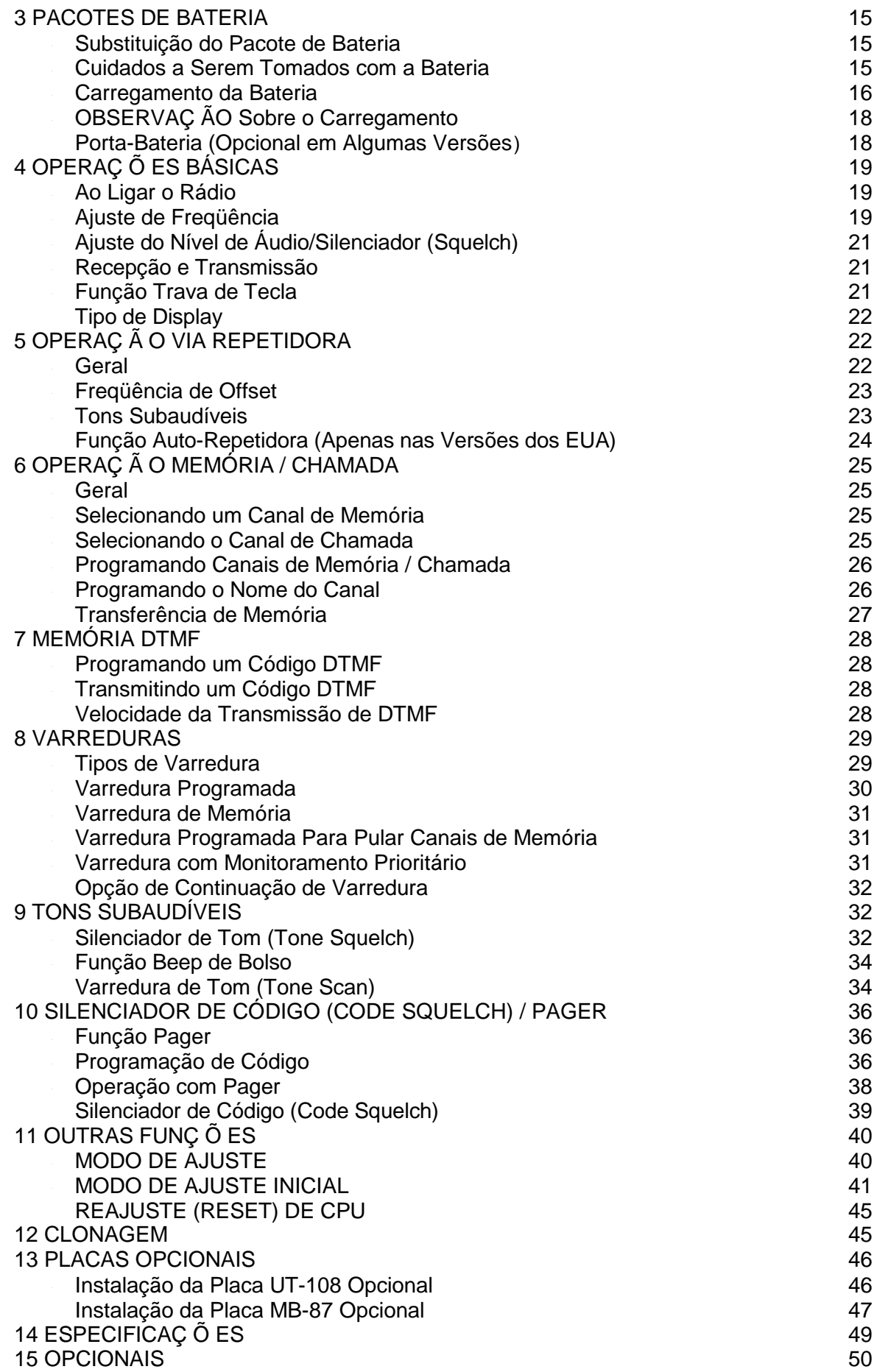

.

.

.

# REFERÊNCIA RÁPIDA

#### " Preparo

Substituição do Pacote de Bateria

Antes de trocar o pacote de bateria, pressione [POWER] por 1 segundo para desligar o rádio.

• Com a frente do transceptor voltada para baixo, deslize o botão de liberação para frente e puxe o pacote de bateria para cima.

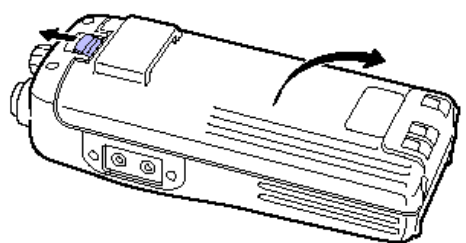

 $\Diamond$  Porta-Bateria – Opcional em Algumas Versões

Quando um porta-bateria tipo BP-208 for usado no transceptor, coloque pilhas alcalinas AA 6 (R6) conforme mostra a figura abaixo:

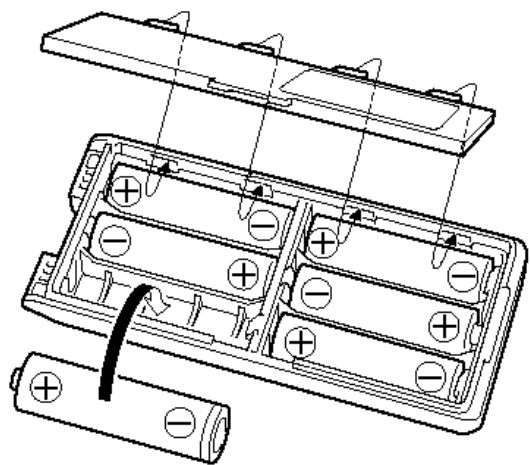

 $\diamondsuit$  Usando o Carregador de Mesa BC-144/146

O BC-144 opcional permite um carregamento rápido, e o BC-146 permite o carregamento normal de um pacote de bateria opcional com ou sem transceptor. É necessário o seguinte:

• Um adaptador AC opcional (um AD-99 é fornecido junto com o BC-144/146).

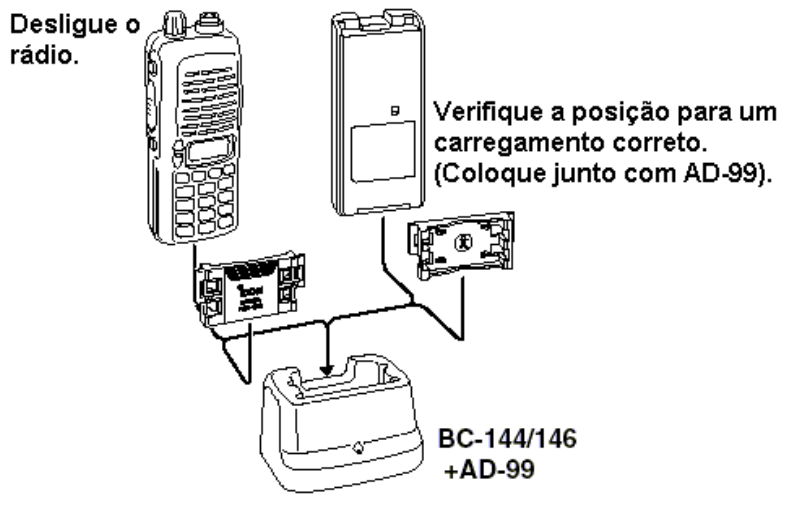

Sobre AD-99

Coloque o espaçador (B/C) no adaptador (A) seguindo a posição mostrada na figura abaixo:

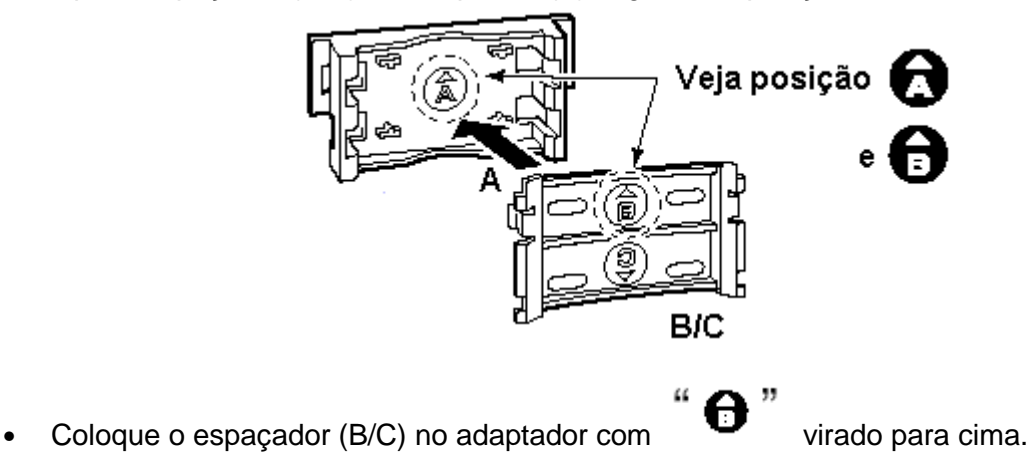

### $\diamond$  Antena

Coloque a antena no transceptor conforme mostra a figura à direita.

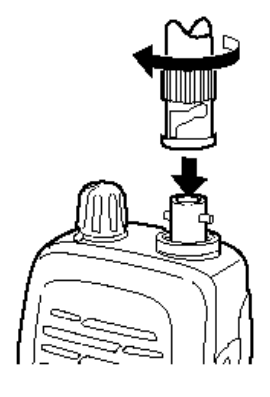

 $\Diamond$  Prendedor de Cinto

Coloque o prendedor de cinto no transceptor conforme mostra a figura abaixo:

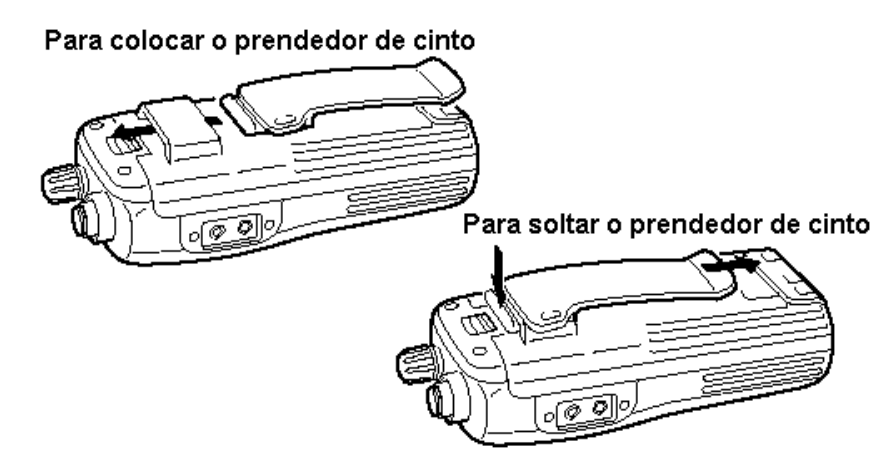

#### $\frac{1}{n}$ Seu Primeiro Contato

Agora que seu IC-V8 está pronto, você deve estar ansioso para entrar no ar. Nós gostaríamos de lhe ensinar alguns passos operacionais básicos para tornar agradável sua primeira experiência ªNo Arº.

### $\diamondsuit$  Sobre o Ajuste Padrão

O controle [VOL] pode ser usado com as teclas [ ]/[ ] no MODO DE AJUSTE INICIAL. Porém, nesta REFERÊNCIA RÁPIDA, o ajuste padrão de fábrica ([VOL] controla o nível de saída de áudio) ÿ usado para simples instruções.

### $\diamondsuit$  Operações Básicas

1. Ligando o Transceptor

Embora voce tenha adquirido um transceptor novo, alguns ajustes de fábrica podem ser mudados devido ao Padrão Técnico de Processo. É necessário reconfigurar a CPU para iniciar o ajuste padrão de fábrica.

Enquanto voce pressiona [SQL] e [D CLR]. Pressione [POWER] por 1 segundo para reconfigurar a CPU e ligar o rádio.

- 2. Ajustando o Nível de Áudio Gire [VOL] para ajustar o nível de audio desejado.
- 3. Ajustando o Nível do Silenciador (Squelch) Enquanto você pressiona e mantém pressionado \_\_ \_\_ [SQL], pressione [ ] ou [ ] para ajustar o nível do silenciador (squelch).

4. Sintonizar a Freqüência Desejada \_\_ \_\_ As teclas [ ]/[ ] permitem que você sintonize a freqüência em que você quer operar. Para saber como ajustar o passo de sintonia, veja "Seleção de Passo de Sintonia" na "Operações Básicas".

<sup>Æ</sup><sup>Æ</sup> Pressione [ ] ou [ ] para ajustar a freqüência. Você pode também digitar a freqüência diretamente no teclado. \_\_

Para entrar com a freqüência desejada, digite 6 dígitos começando pelo dígito de 100MHz.

- Digite três a cinco dígitos, e depois pressione  $[$ #\*ENT $\Box$  para ajustar a freqüência.
- Se for inserido um dígito errado for engano, \_ pressione [D CLR] para abortar a entrada.

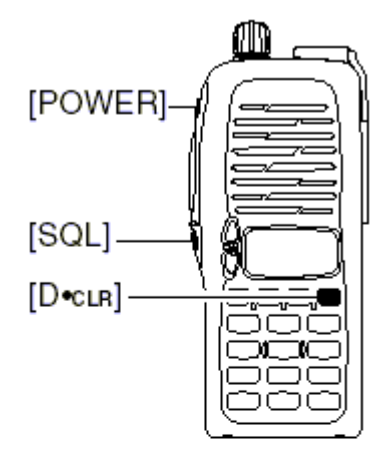

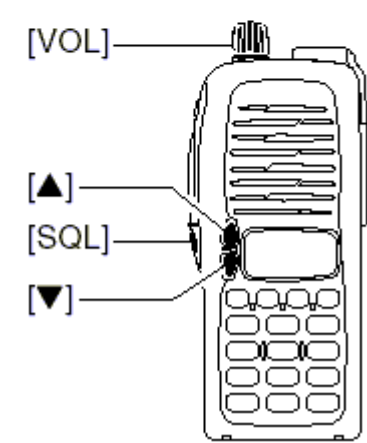

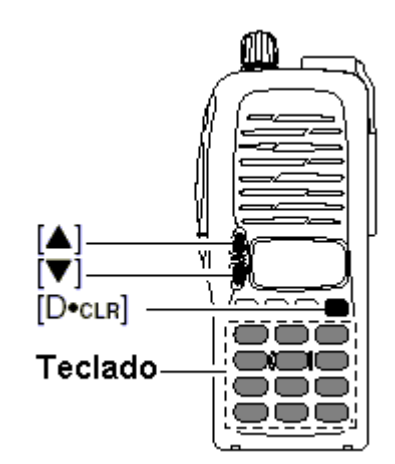

\* Exemplo 1 - para entrar com 145.525MHz Aperte (10) (10) (20) 636. (一) 14552 145 15.52• Ω

• Exemplo 2 - para entrar com 144.800MHz

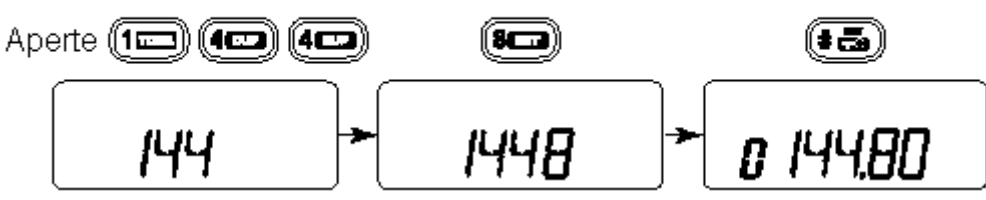

5. Transmissão e Recepção \_\_ Pressione e mantenha pressionada a tecla [PTT] para transmitir, e depois fale no microfone; solte a tecla [PTT] para receber.

- " Operação Via Repetidora
- 1. Ajuste de Duplex

Pressione [A FUNC], e depois [4 DUP] varias vezes para selecionar o modo +duplex ou -duplex.

• A versão dos EUA tem uma função autorepetidora, portanto, não é preciso ajustar o modo duplex.

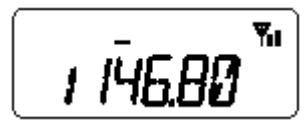

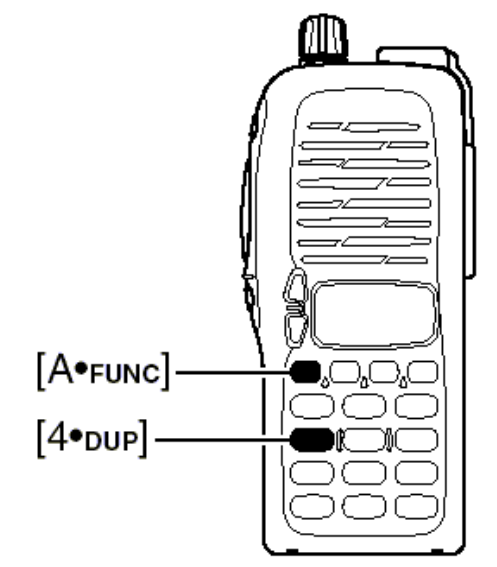

2. Tom de Repetidora

Pressione [A  $\bar{r}$  FUNC], e depois [1  $\bar{r}$  TONE] virias vezes até aparecer  $\mathbf{r}$ , se necessário for.

$$
\boxed{\phantom{1}1\,\hbox{$\stackrel{\rightarrow}{\textrm{H}\phantom{A}}\hspace{-0.05em}E\hspace{-0.05em}B\hspace{-0.05em}}\theta\phantom{1}}^{\;\;\text{w}}\phantom{1}}
$$

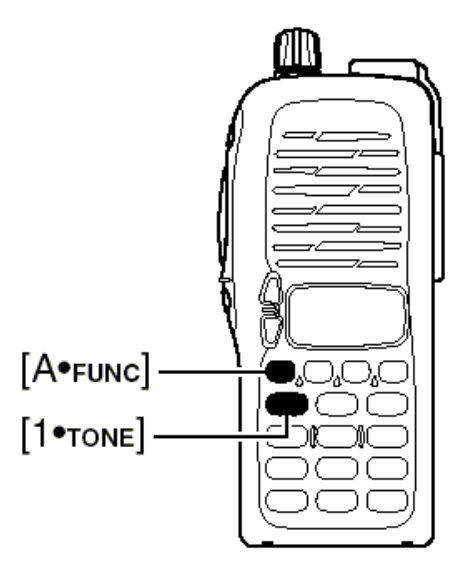

,, " Programando Canais de Memória

O IC-V8 tem 107 canais de memória no total (incluindo 6 canais com limite de varredura e 1 canal de chamada) para armazenar a freqüência de operação, os ajustes para repetidora, etc. mais usados.

### 1. Ajuste de Freqüência

No modo VFO, ajuste a freqüência de operação desejada e faça outros ajustes, tais como tom subaudível e tom de repetidora.

2. Selecionando um Canal de Memória

Pressione [A FUNC], [C MR] e depois [ ] ou [ ] várias vezes para selecionar o canal de memória desejado.

• O indicador  $\sqrt[m]{\mathbf{w}}$  e o número do canal de memória piscará.

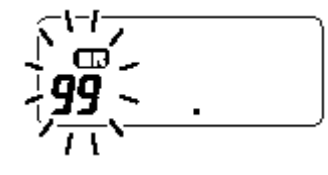

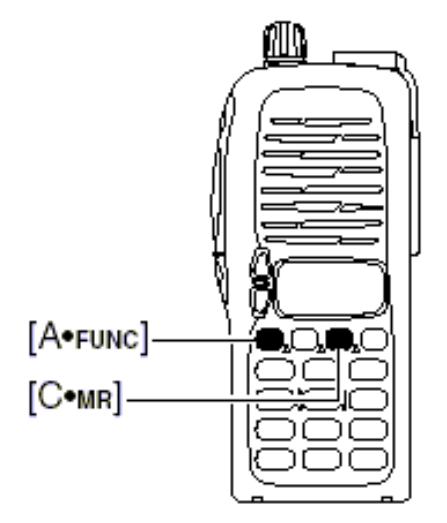

## 3. Ggravando um Canal de Memória

Pressione [A FUNC], e depois [C MR] por 1 segundo para programar.

. The contract of the contract of the contract of the contract of the contract of the contract of the contract of the contract of the contract of the contract of the contract of the contract of the contract of the contrac

- 3 sons de beep
- O número do canal de memória automaticamente aumentará quando [C MR] for mantida pressionada apas a programação.

# 1 ACESSÓ RIOS

,<br>" " Conexão de Acessórios  $\diamond$  Antena

Conecte a antena ao transceptor, conforme mostra a figura à direita. Mantenha o conector tampado quando não estiver sendo usado para evitar maus contatos.

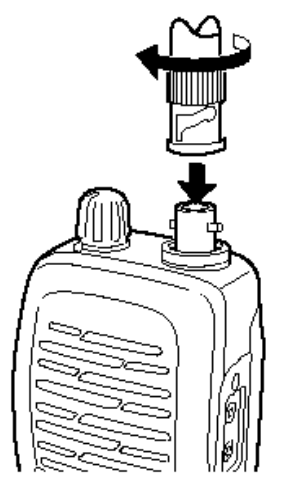

 $\diamond$  Prendedor de Cinto

Coloque o prendedor de cinto no transceptor, conforme mostra a figura abaixo.

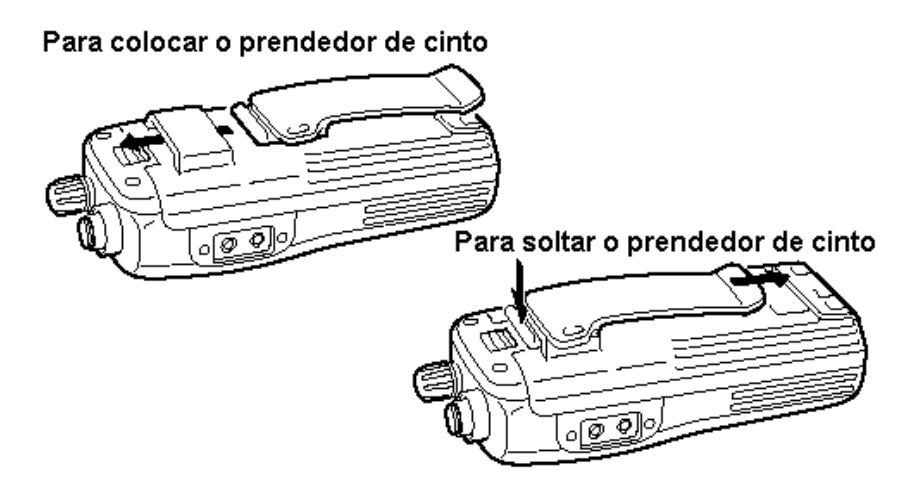

# 2 DESCRIÇÃ O DO PAINEL

" Botões, Controles, Teclas e Conectores

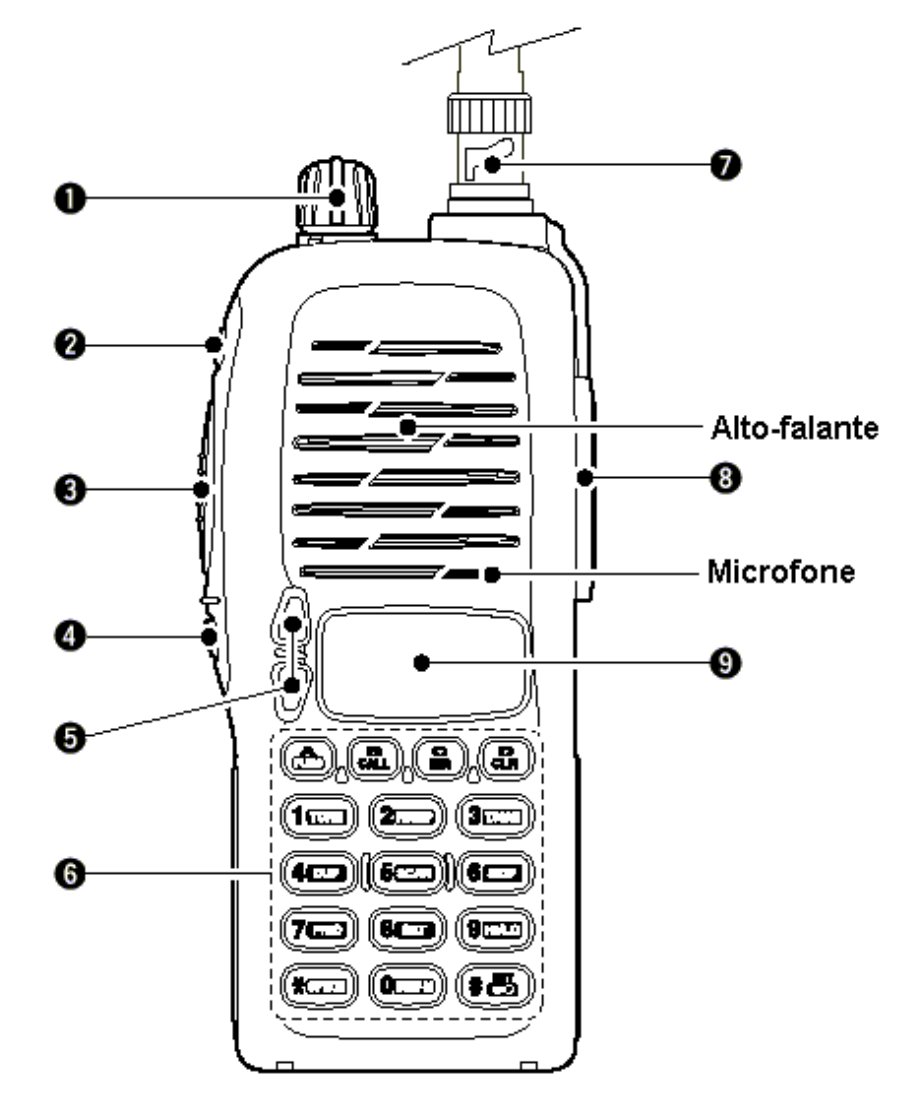

- 1) [VOL] CONTROLE DE VOLUME Gire para ajustar o nível de volume.\*
- 2) [POWER] LIGA/DESLIGA Pressione por 1 segundo para ligar (ON) e desligar (OFF) o rádio.
- 3) [PTT]
	- Pressione e mantenha pressionada para transmitir; solte-a para receber.
- 4) [SQL] SILENCIADOR (SQUELCH) Pressione e mantenha pressionado para abrir o silenciador (squelch), e colocar o transceptor no modo de ajuste do silenciador (squelch). \_\_ \_\_
- 5) TECLAS [ ]/[ ] Selecionam a freqüência de operação.\* 6) TECLADO
	- Usado para entrada de freqüência de operação, códigos DTMF, etc.
- 7) CONECTOR DE ANTENA Usado para conectar a antena fornecida.
- 8) [SP]/[MIC] Usado para conectar um microfone/alto-falante ou fone de ouvido opcional. O microfone e o alto-falante internos não funcionarão quando um dos dois opcionais estiver conectado.<br>DISPLAY DE Funções (descrito mais adiante).
- 9) DISPLAY DE Funções

\* A função programada para [VOL] e [ ]/[ ] pode ser alterada no MODO DE AJUSTE INICIAL.

Teclado

HU L

[A FUNC] Acesso à segunda função.

Seleciona o canal de chamada.

R CALI

# $[C$  MR]

[B CALL ]

Seleciona o modo de memória.

. The contract of the contract of the contract of the contract of the contract of the contract of the contract of the contract of the contract of the contract of the contract of the contract of the contract of the contrac

Depois que [A FUNC] é pressionada, entra no modo de edição/ programação de memória.

Depois que é pressionada, programa/transfere os conteúdos do canal de memória ou de VFO/memória para o canal de memória/VFO quando pressionada por 1 segundo.

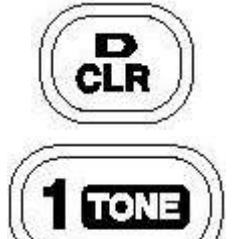

# uma varredura, etc.

[D CLR]

[1 TONE] \_\_

Insere o dígito ª1º durante a entrada de freqüência, seleção de canal de memória, etc.

Seleciona o modo VFO, aborta uma entrada direta de freqüência, ou cancela

Depois que [A FUNC] é pressionada, seleciona a função de tom subaudível.

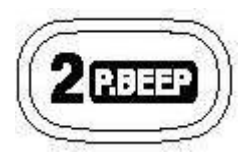

[2 P.BEEP] \_\_

Insere o dígito ª2º durante a entrada de freqüência, seleção de canal de memória, etc.

Depois que é pressionada, ativa (ON) e desativa (OFF) a função beep de bolso.

**STSCAR** 

**DUP** 

- $[3$  T.SCAN $]$
- Insere o dígito ª3º durante a entrada de freqüência, seleção de canal de memória, etc.

Depois que  $[A]$  FUNC]  $\_$  pressionada, comea a varredura de tom.

[4 DUP]

Insere o dígito ª4º durante a entrada de freqüência, seleção de canal de memória, etc.

Depois que  $IA$ FUNC] \_ pressionada, seleciona um modo duplex (-duplex, +duplex, simplex).

[5 SCAN] Insere o dígito ª5º durante a entrada de freqüência, seleção de canal de memória, etc.

Depois que  $[A]$  FUNC]  $\_$  pressionada, inicia a varredura.

 $[6S$  SKIP]

Insere o digito ª6º durante a entrada de freqüência, seleção de canal de memória, etc.

Depois que [A  $\,$  FUNC]  $\_$  pressionada, ajusta e cancela o ajuste para varredura programada para pular canais de memória durante o modo de memória.

[7\_ PRIO] \_\_

Insere o dígito ª7º durante a entrada de freqüência, seleção de canal de memória, etc.

Depois que [A \_ FUNC] \_ pressionada, inicia a varredura com monitoramento prioritário.

 $[8$  SET]

Insere o dígito ª8º durante a entrada de freqüência, seleção de canal de memória, etc.

Depois que [A FUNC] \_ pressionada, entra no MODO DE AJUSTE.

[9 HI/LO]

Insere o dígito ª9º durante a entrada de freqüência, seleção de canal de memória, etc.

Depois que  $\bm{\mathsf{[A]}}$  FUNC $\bm{\mathsf{]}}$   $\_$  pressionada, alterna entre potencia de saída alta e baixa.

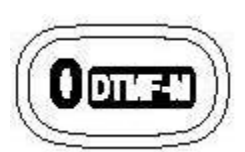

 $[O^{\bullet}$ DTMF-M $]$ 

Insere o dígito ª0º durante a entrada de freqüência, seleção de canal de memória, etc.

Depois que [A FUNC] \_ pressionada, entra no modo de memória DTMF.

# [Coption]∤

Seleciona o modo de operação com Pager ou silenciador de código (code squelch).

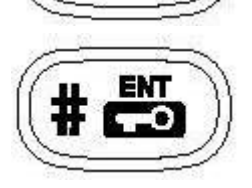

**JOPTION** 

# $[$ #•ent  $\Box$

. The contract of the contract of the contract of the contract of the contract of the contract of the contract of the contract of the contract of the contract of the contract of the contract of the contract of the contrac

Ajusta a freqüência mesmo se todos os 6 dígitos não tiverem sido digitados.

Depois que [A  $\cdot$  FUNC]  $\_\,$  pressionada, ativa e desativa a função trava de teclado quando pressionada por 1 segundo. Trava todas as teclas, exceto [POWER], [PTT], [SQL] e o ajuste do nível de áudio.

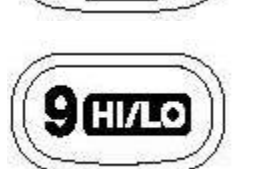

PRIO

SE

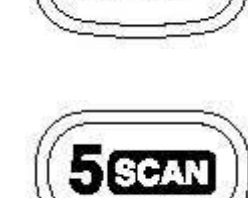

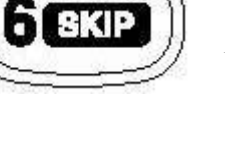

#### " Display de Funções

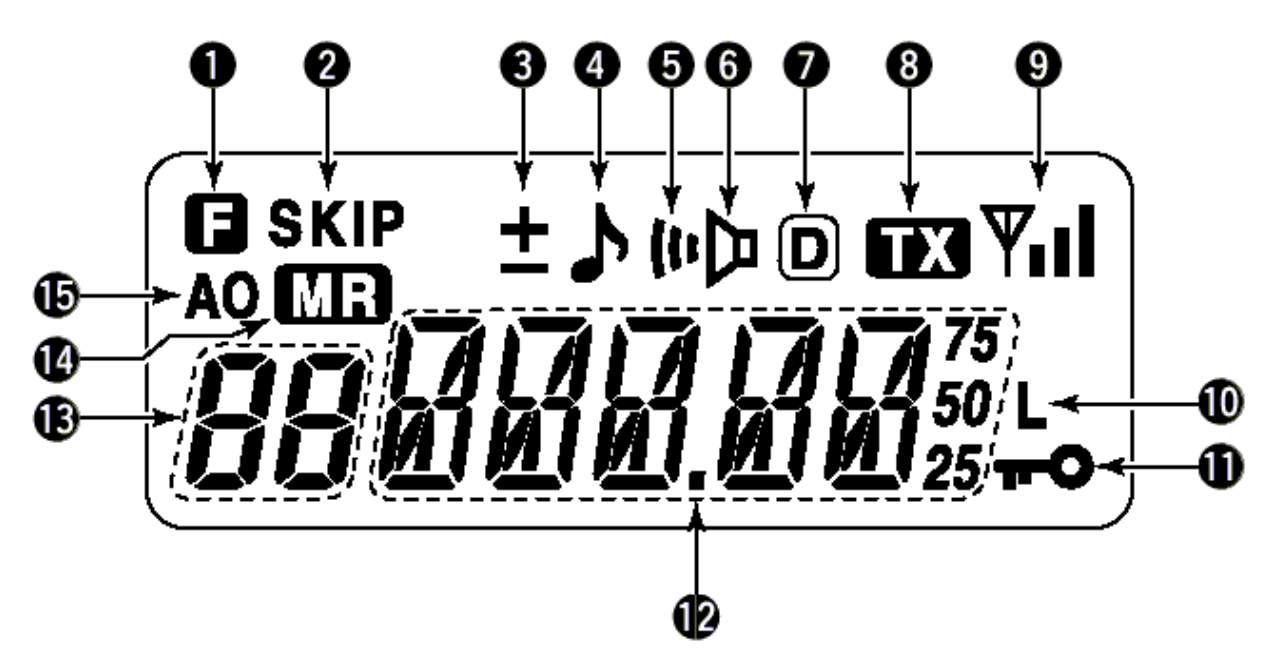

- 1) INDICADOR DE FUNÇ Ã O Aparece quando uma função secundária está sendo acessada.
- 2) INDICADOR DE CANAL PULADO EM VARREDURA Aparece quando o canal de memória selecionado está programado como ªcanal pulado em varredura.
- 3) INDICADOR DE DUPLEX Aparecerá ª–ª ou ª+º durante uma operação via repetidora.
- 4) INDICADOR DE CODIFICADOR DE TOM Aparece quando o codificador de tom está sendo usado.
- 5) INDICADOR DA FUNÇ Ã O BEEP DE BOLSO Aparece durante uma operação com a função beep de bolso ativada.
- 6) INDICADOR DE SILENCIADOR DE TOM (TONE SQUELCH) Aparece quando o silenciador de tom está sendo usado.
- 7) INDICADOR DE DTCS Aparece quando o tom DTCS está sendo usado.
- 8) INDICADOR DE TRANSMISSÃ O Aparece durante transmissões.
- 9) INDICADOR DE SINAL Aparece quando o canal está ocupado e mostra a potência do sinal de recepção:

Fraco  $\Leftarrow$  nível do Sinal de RX  $\Rightarrow$  Forte

- 10) INDICADOR DE POTÊNCIA BAIXA Aparece quando a potência baixa de saída é selecionada.
- 11) INDICADOR DE TRAVA DE TECLA Aparece quando a função trava de tecla está ativada (ON).
- 12) VISUALIZAÇ Ã O DE FREQÜÊNCIA Dependendo do tipo de display, mostra freqüência de operação, numero de canal ou nomes de canais.
- 13) INDICADOR DE CANAL DE MEMÓ RIA Indica o número do canal de memória selecionado ou outros itens, tais como canal de chamada, etc.

14) INDICADOR DE MODO DE MEMÓ RIA

Aparecerá enquanto o rádio estiver no modo de memória ou no modo de indicação do número de canal.

15) INDICADOR DE DESLIGAMENTO AUTOMÁTICO Aparece quando a função de desligamento automático esta ativada (ON).

# 3 PACOTES DE BATERIA

#### ,<br>" Substituição do Pacote de Bateria

Antes de trocar o pacote de bateria, pressione [POWER] por 1 segundo para desligar o rádio.

• Deslize o botão de liberação da bateria para frente, e depois puxe o pacote de bateria para cima, com o transceptor virado conforme mostra a figura abaixo:

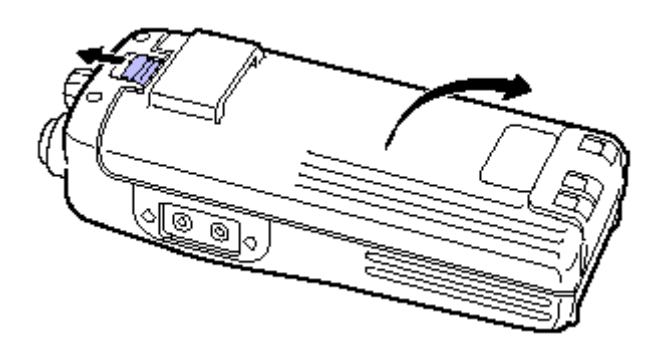

## $\Diamond$  PACOTES DE BATERIA

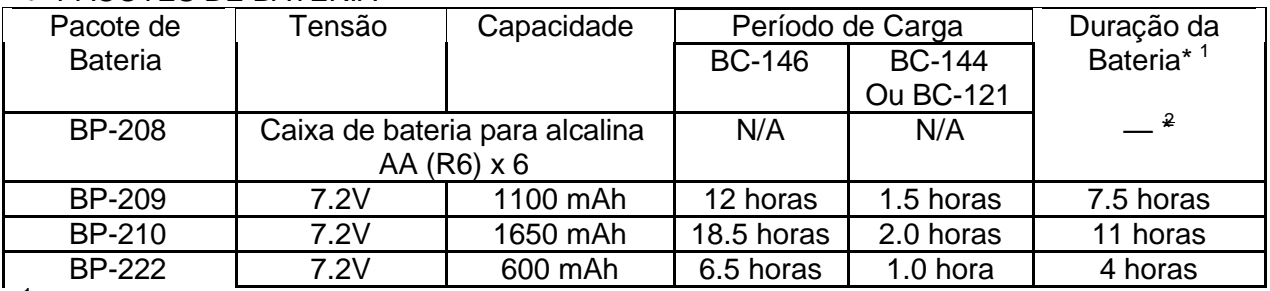

\* <sup>1</sup> Os períodos de operação são calculados sob as seguintes condições:

TX: RX: em espera (stanby) = 5:5:90, função economizadora de bateria: auto-ajuste ativado \* <sup>2</sup> O período de operação depende das baterias alcalinas usadas.

#### ,<br>" " Cuidados a Serem Tomados com a Bateria

- AVISO! NUNCA deixe que os terminais do pacote de bateria (ou os terminais de carga do transceptor) sejam curto-circuitados. Tome cuidado também quando colocar os pacotes de bateria (ou o transceptor) dentro de bolsas, etc. porque a corrente pode passar para objetos metálicos, tais como um colar, que estejam próximos. Um curto-circuito pode ser causado pelo simples fato de se carregar ou colocar objetos metálicos perto do transceptor. Isto pode danificar não só o pacote de bateria, mas também o transceptor.
- NUNCA incinere os pacotes de bateria usados. O gas interno da bateria pode provocar uma explosão.
- NUNCA coloque o pacote de bateria em agua. Se ele se molhar, seque-o muito bem ANTES de coloca-lo no transceptor.
- Limpe os terminais da bateria para evitar ferrugem ou maus contatos.

. The contract of the contract of the contract of the contract of the contract of the contract of the contract of the contract of the contract of the contract of the contract of the contract of the contract of the contrac

• Mantenha os contatos da bateria limpos. Recomenda-se que eles sejam limpos uma vez por semana.

Se seu pacote de bateria não tiver carga depois que ele for carregado, descarregue-o totalmente deixando o ligado da noite para o dia. Depois, o recarregue novamente. Se o pacote de bateria mesmo assim não retiver a carga (ou retiver pouca carga), será preciso comprar um novo.

#### " Carregamento de Bateria

 $\diamondsuit$  Carregamento Normal com o Carregador BC-146

O carregador BC-146 opcional permite o carregamento normal de um pacote de bateria com ou sem o transceptor. É necessário o seguinte:

• Um adaptador AC opcional (um AD-99 fornecido junto com o BC-146).

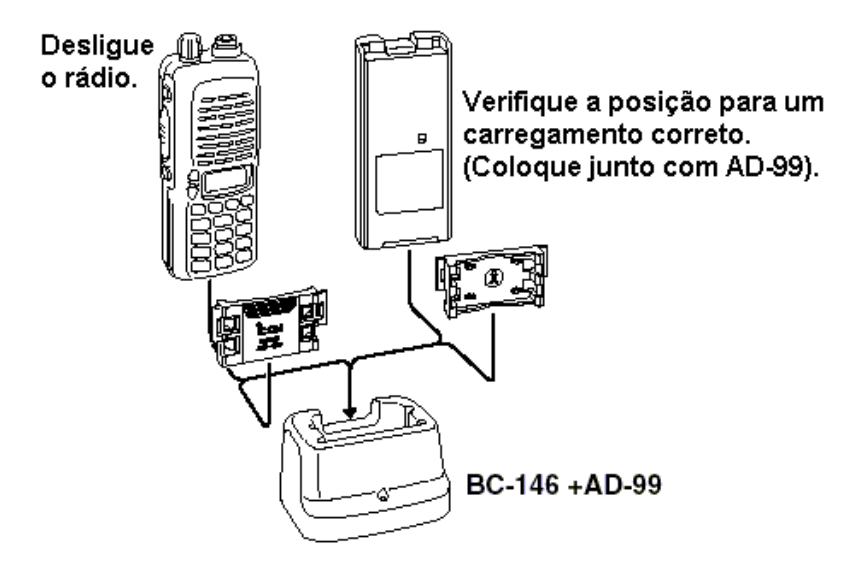

### $\diamond$  Sobre AD-99

Coloque o espaçador (B/C) no adaptador (A) seguindo a posição mostrada na figura abaixo:

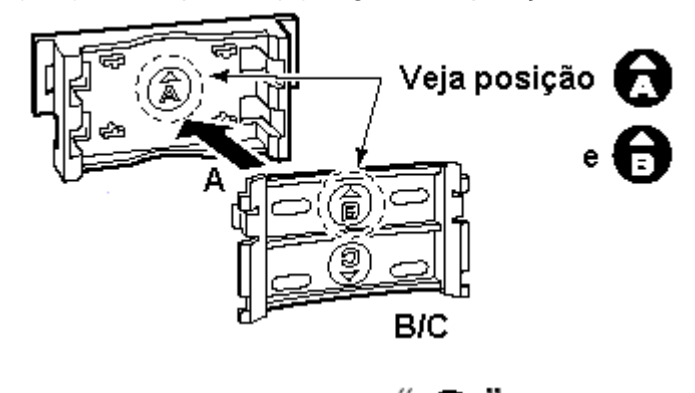

Coloque o espaçador (B/C) no adaptador com virado para cima. Ao retirar o espaçador (B/C), empurre o entalhe cuidadosamente com seu dedo para retirar o espaçador (B/C) do adaptador (A).

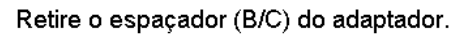

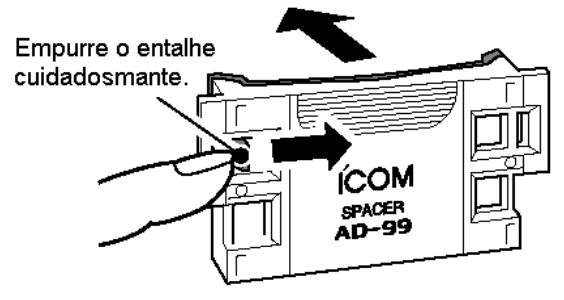

 $\triangle$  AVISO!

**ANDERS SERVICES** 

NÃ Oempurre ou force o entalhe com uma chave de fenda, etc. para retirá-lo.

NÃ O dobre o entalhe quando o espaçador e o adaptador não estiverem juntos. Isto enfraquece o plástico do entalhe.

Ambos os casos podem quebrar o entalhe, e pode ser impossível recolocá-lo.

Carregamento Rápido com o Carregador de Mesa BC-144

O BC-144 opcional permite o carregamento rápido dos pacotes de bateria opcionais. O seguinte é necessário:

Um adaptador AC (que pode ser fornecido junto com o BC-144, dependendo da versão).

Desligue o rádio.

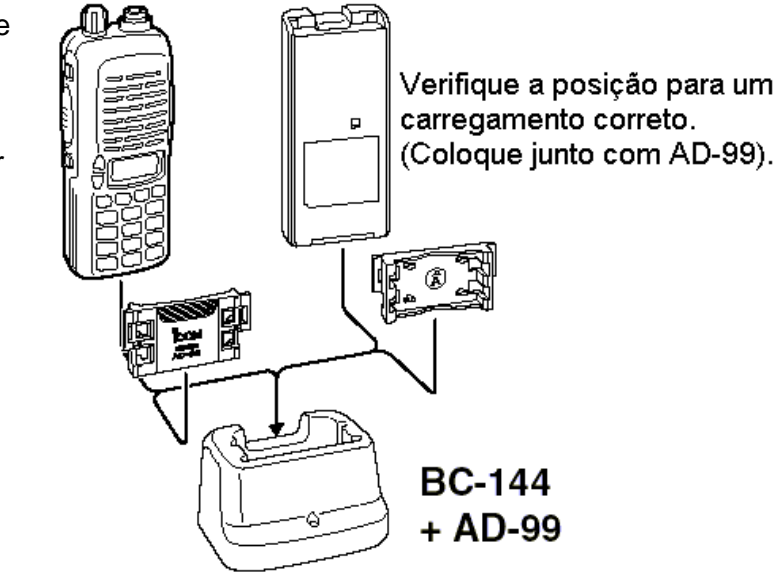

 $\Diamond$  Carregamento Rápido com o Multicarregador BC-121N+AD-94 (#11) O BC-121N opcional permite que até 6 pacotes de bateria sejam simultaneamente carregados. São necessários os seguintes:

- Seis AD-94 (#11).
- Um adaptador AC (BC-124; pode ser fornecido junto com o BC-121N, dependendo da versão).

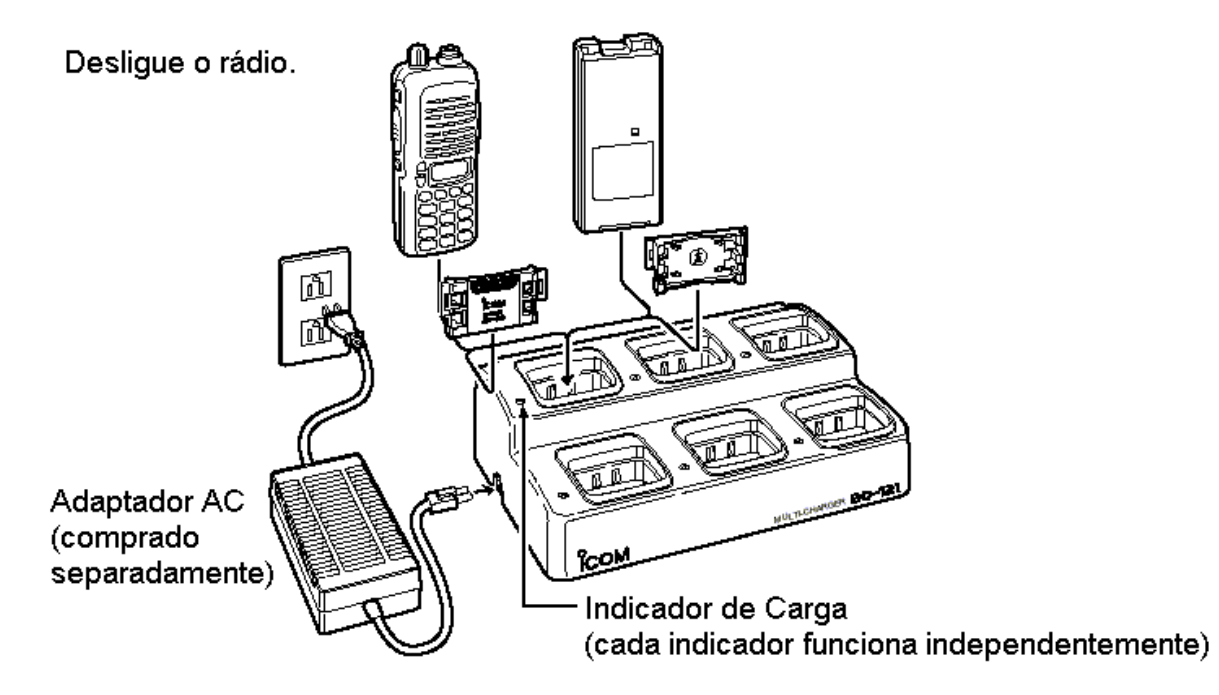

#### ,, OBSERVAÇÃ O Sobre o Carregamento

Antes de usar o transceptor pela primeira vez, o pacote de bateria deverá ser totalmente carregado para que haja boa duração e operação.

- Temperatura recomendada para carregamento: +10ëC até +40ëC (; 50ëF até 140ëF)
- Use somente o carregador fornecido ou um opcional (BC-119N/121N/144 para carregamento rápido, BC-146 para carregamento normal). NUNCA use carregadores de outras marcas.

Os pacotes de bateria opcionais BP-222, BP-209 ou BP-210 incluem baterias recarregáveis de cadmio-níquel (Ni-Cd) (Ni-MH: BP-210) e podem ser recarregados aproximadamente 300 vezes. Carregue o pacote de bateria antes de operar o transceptor pela primeira vez, ou quando o pacote de bateria ficar sem carga. Se você quiser carregar o pacote de bateria mais de 300 vezes, os seguintes pontos deverão ser observados:

- Evite um excesso de carregamento. O período de carregamento deve ser menos de 24 horas.
- Use a bateria até que ela fique quase sem carga em condições normais. Recomendamos o carregamento de bateria quando a transmissão se tornar impossível.

### Duração do Pacote de Bateria

Quando o período de operação se tornar extremamente curto, mesmo após o carregamento total do pacote de bateria, será necessário um novo pacote de bateria.

" Porta-Bateria (Opcional em Algumas Versões)

Se for usado um PORTA-BATERIA BP-208 no transceptor, coloque baterias alcalinas 6 AA (R6) conforme mostra a figura abaixo:

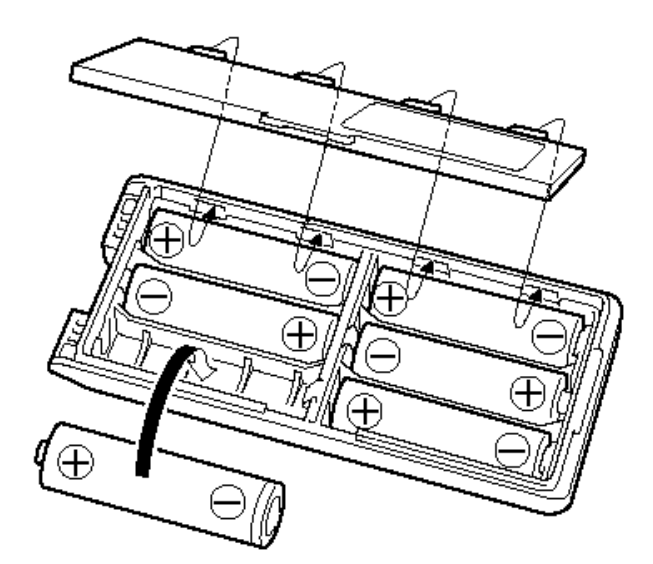

# $\diamond$  AVISO

- Use somente baterias ALCALINAS.
- Verifique se todas as baterias possuem tipo, marca e capacidade semelhantes.
- Nunca misture baterias velhas com novas. Se os itens acima forem ignorados, poderá haver incêndio ou danos ao transceptor.
- Nunca incinere baterias usadas porque elas podem se romper devido ao gas interno.
- Nunca exponha à água uma caixa de bateria removida.
- Se a caixa de bateria se molhar, seque-a muito bem antes de usar.

# 4 OPERAÇ Õ ES BÁSICAS

" Ao Ligar o Rádio

Pressione [POWER] por 1 segundo para ligar o rádio.

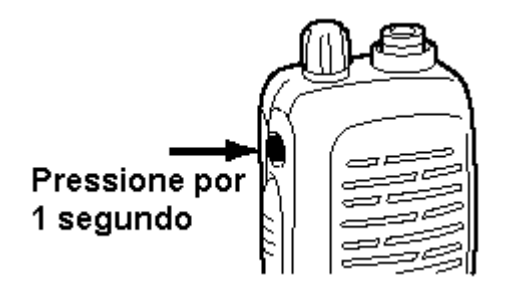

#### " Ajuste de Freqüência

## $\diamond$  Via Teclado

1) Pressione [D CLR] para selecionar o modo VFO, se necessário for.

- 2) Para entrar com a freqüência desejada, tecle 6 dígitos começando pelo dígito de 100MHz.
	- A freqüência pode ser ajustada também se digitando três a cinco dígitos e depois se pressionando [#\*ENT
	- Quando um dígito errado for inserido, pressione  $[D \, CLR]$  para abortar a entrada.

## • Exemplo 1 - para entrar com 145.525MHz

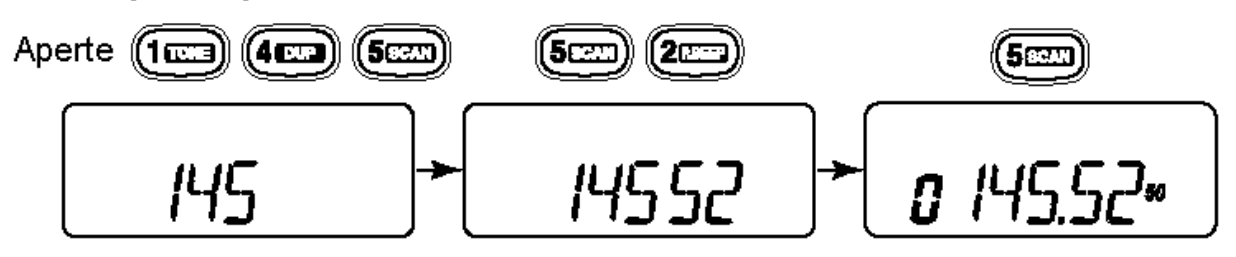

• Exemplo 2 - para entrar com 144.800MHz

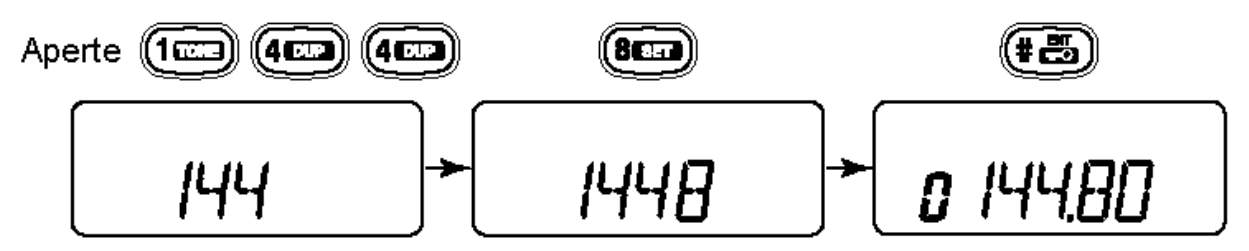

Por Outros Métodos \_

Usando as teclas [  $1/$ [ ]

Pressione [ ] ou [ ] varias vezes para ajustar a freqüência desejada.

. The contract of the contract of the contract of the contract of the contract of the contract of the contract of the contract of the contract of the contract of the contract of the contract of the contract of the contrac

• Cada vez que uma destas teclas for pressionada, aumentará/reduzirá a freqüência pelo passo de sintonia selecionado. Para obter detalhes, veja ªSeleção de Passo de Sintonia na sua ªOperações Básicas.

¥ ¥ Para Sua Informação – Programação da Função de [VOL]

O controle [VOL] pode ser usado como dial (sintonizador) de freqüência, ao invés das teclas \_\_ \_\_  $\mathbf{L}$ ]/[ ]. Porém, enquanto [VOL] estiver sendo usado como dial, as teclas [ ]/[ ] funcionário como controle de volume de AF.

- 1) Enquanto você pressiona [ ] e [ ], ligue o rádio para entrar no MODO DE AJUSTE INICIAL;
- 2) Pressione [ ] ou [ ] várias vezes para selecionar o item para programação com o dial, ªtOPº.
- 3) Gire [VOL] para selecionar a opção.

$$
\left| \begin{array}{c} L \text{OPT} \text{L} \text{C} \end{array} \right| \Leftrightarrow
$$

[VOL] programado como controle de volume de AF.

[VOL] programado como dial (sintonizador).

EOP.d I

. The contract of the contract of the contract of the contract of the contract of the contract of the contract of the contract of the contract of the contract of the contract of the contract of the contract of the contrac

4) Para sair do modo de ajuste, pressione  $[$ #•ent  $\Box$ ]

◆ Seleção de Passo de Sintonia

O IC-V8 tem 8 passos de sintonia – 5, 10, 12.5, 15, 20, 25, 30 e 50kHz. O passo de sintonia é selecionado no MODO DE AJUSTE.

- 1) Pressione [A FUNC] e depois [8 SET] para entrar no MODO DE AJUSTE. \_\_ \_\_
- 2) Pressione [ ]/[ ] várias vezes para selecionar o item de passo de sintonia.
- 3) Gire [VOL] para selecionar o passo de sintonia desejado.
- 4) Pressione  $[$ #\*ENT  $\blacksquare$  are sair do MODO DE AJUSTE.

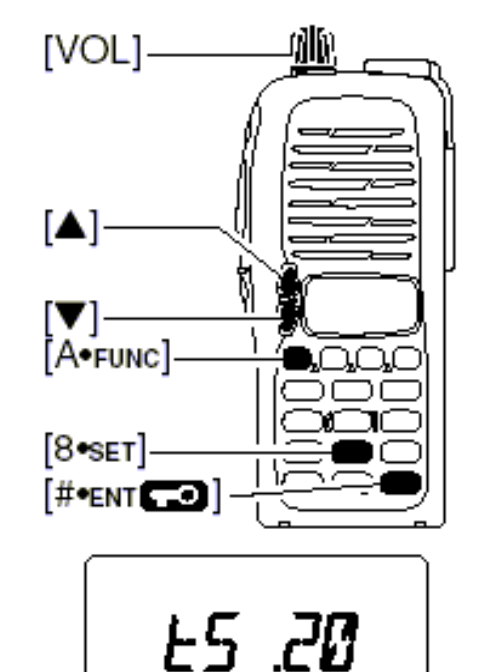

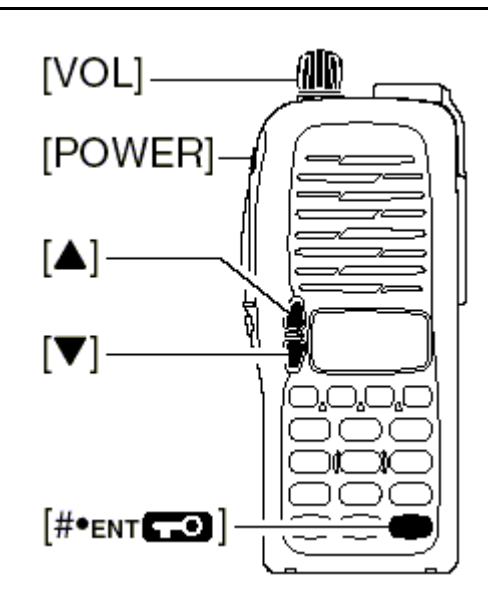

#### ,, " Ajuste do Nível de Áudio / Silenciador (Squelch)

Para Ajustar o Nível de Áudio Gire [VOL] para ajustar o nível de áudio desejado enquanto estiver recebendo um sinal.

- Quando nenhum sinal for recebido, pressione e mantenha pressionado [SQL] enquanto ajusta o nível de áudio.
- Quando [VOL] for programado como dial, \_\_ \_\_ pressione [ ]/[ ] para ajustar o nível de saída de áudio.

## $\diamondsuit$  Para Ajustar o Nível do Silenciador

- Enquanto você pressiona [SQL], pressione
- [ ]/[ ] par ajustar o nível do silenciador.
- O nível <sup>a 1</sup>º é silenciador aberto, e o nível ª10º é fechado.
- Quando [VOL] for programado como dial, gire-o enquanto [SQL] estiver sendo pressionado.

#### " Recepção e Transmissão

- 1) Pressione [POWER] por 1 segundo para ligar o rádio.
- 2) Ajuste o volume no nível desejado.

3) Ajuste uma freqüência.

- Quando um sinal for recebido:
- O silenciador (squelch) se abrirá e o áudio sairá pelo alto-falante.
- O indicador de sinal mostrará o nível da potencia relativa do sinal. \_ \_

4) Pressione [A FUNC], e depois [9 HI/LO] para alternar entre potencia de saída alta e baixa. • Aparecerá ªLº quando a potencia de saída baixa for selecionada.

5) pressione e mantenha pressionada a tecla [PTT] para transmitir, e depois fale no microfone.

- Aparecerá <sup>a</sup>TX<sup>o</sup> no display.
- Não segure o microfone muito perto de sua boca e não fale muito alto, porque isto pode distorcer o sinal.

6) Solte a tecla [PTT] para receber.

# ¥

¥ Para Sua Informação – Função de Monitoramento Pressione e mantenha pressionado [SQL] para ouvir sinais fracos que não abrem o silenciador.

#### ,, Função Trava de Tecla

Esta função evita que a freqüência seja acidentalmente mudada, ou que uma função seja ativada por engano.

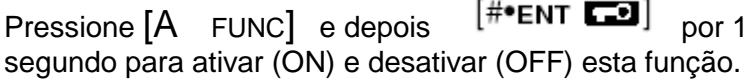

- Aparecerá **FO**<sup>n</sup> no display enquanto a função de trava estiver ativa.
- [POWER], [PTT] [VOL] e [SQL] podem ser operados independentemente deste ajuste.

. The contract of the contract of the contract of the contract of the contract of the contract of the contract of the contract of the contract of the contract of the contract of the contract of the contract of the contrac

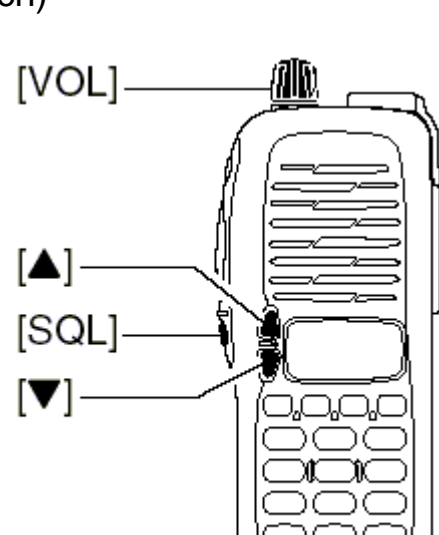

Aperte

Aparece

(# 5

#### " Tipo de Display

**USANDO O MODO DE AJUSTE INICIAL** 

Este transceptor tem 3 tipos de display para combinar com seu estilo de operação. O tipo de display é selecionado no MODO DE AJUSTE INICIAL.

## Tipo "Indicação de Frequência"

Yıl

Mostra a frequência de operação.

## Tipo "Indicação do Número de Canal"

$$
\left[ \begin{array}{c} \mathbb{E} & \mathbb{E} \mathbb{E} \mathbb{E
$$

Mostra o número do canal de memória. Neste tipo, são mostrados apenas os números de canais de memória pré-programados. O modo VFO não pode ser selecionado.

- Quando o tipo indicação de canal for selecionado, apenas as seguintes funções serão executadas:
	- **Varredura**
	- Ajuste da potência de saída
	- Função de memória DTMF
	- Função trava de tecla
	- Ajuste do temporizador de pausa da varredura, ajuste do temporizador de tecla de função e ajuste da luz de fundo do display LCD no MODO DE AJUSTE.

## Tipo "Indicação do Nome de Canal"

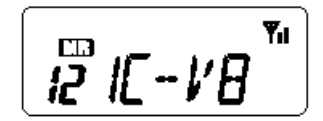

Mostra o nome do canal de memória que você programou. Neste display, são mostrados os nomes de canais de memória pré-programados. O modo VFO pode ser selecionado.

- As freqüências programadas são indicadas com pré-programadas no canal de memória selecionado.
- Pressione e mantenha pressionado [SQL] para exibir no display a freqüência de operação.

# 5 OPERAÇÃ O VIA REPETIDORA

#### ,<br>" " Geral

Quando uma repetidora é usada, a freqüência de transmissão é desviada freqüência de recepção pela freqüência de offset (diferença entre freqüências de transmissão e recepção). Seria conveniente programar as informações de repetidora em canais de memória.

1) Ajuste a freqüência de recepção (freqüência de saída de repetidora).

. The contract of the contract of the contract of the contract of the contract of the contract of the contract of the contract of the contract of the contract of the contract of the contract of the contract of the contrac

2) Pressione [A FUNC], e depois [4 DUP] varias vezes para selecionar <sup>a\_a</sup> ou <sup>a</sup>+<sup>o</sup>.

- ª–ª indica que a freqüência de transmissão está desviada para baixo; ª+º indica que a freqüência de transmissão está desviada para cima.
- Se <sup>a\_a</sup> ou <sup>a</sup>+<sup>o</sup> estiver piscando, indicará que o modo duplex reverso está selecionado no MODO DE AJUSTE.
- 3) Pressione [A FUNC], e depois [1 TONE] para ativar o codificador de tom subaudível, se necessário for.
	- Aparecerá .
	- Selecione a freqüência de tom subaudível desejada, se necessário for.
- 4) Pressione e mantenha pressionada a tecla [PTT] para transmitir.
	- A freqüência mostrada no display automaticamente mudará para a freqüência de transmissão (freqüência de entrada de repetidora).
	- Se aparecer <sup>a</sup>OFF<sup>°</sup> no display, verifique a frequência e a direção de offset.
- 5) Solte a tecla [PTT] para receber.
- 6) Pressione e mantenha pressionado [SQL] para verificar se o sinal de transmissão da outra estação pode ser diretamente recebido ou não.
	- Sobre o Modo Duplex Reverso

Quando o modo duplex reverso é selecionado, a freqüência de recepção se desvia (a freqüência de transmissão se desvia no modo duplex normal). Cada freqüência de recepção e transmissão pode ser vista na tabela abaixo com as seguintes condições:

Freg. Inserida: 145.30MHz

Direção: - (negativo)

Frequência de offset: 0.6MHz

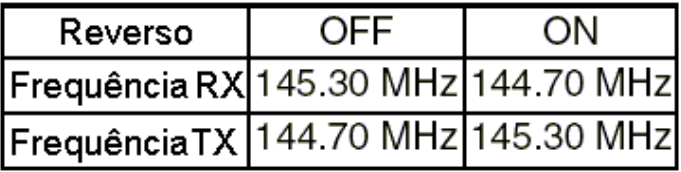

#### ,, " Freqüência de Offset

# **USANDO O MODO DE AJUSTE**

**USANDO O MODO DE AJUSTE** 

Quando se comunica através de uma repetidora, a freqüência de transmissão é desviada da freqüência de recepção numa quantidade determinada pela freqüência de offset.

- 1) Pressione [A FUNC], e depois [8 SET] para entrar no MODO DE AJUSTE.
- 2) Pressione [ ] ou [ ] várias vezes até aparecerem no display  $a_{\pm}$ <sup>o</sup> e a frequência de offset.
- 3) Gire [VOL] para selecionar a freqüência de offset desejada.
	- Os passos selecionáveis são os mesmos passos de sintonia pré-ajustados.
	- A unidade da freqüência de offset mostrada no display é ªMHzº.
- 4) Pressione  $[\text{#ENT} \square]$  para salvar a freqüência de offset e sair do MODO DE AJUSTE.

#### ,<br>" **Tons Subaudíveis**

Algumas repetidoras requerem tons Subaudíveis para serem acessadas. Os tons Subaudíveis sobrepõem seu sinal normal e devem ser ajustados com antecedência.

- 1) Pressione [A FUNC], e depois [8 SET] para entrar no MODO DE AJUSTE.
- 2) Pressione [ ] ou [ ] uma ou mais vezes até aparecer <sup>a</sup>rt<sup>o</sup> no display.
- 3) Gire [VOL] para selecionar o tom subaudível desejado.
- 4) Pressione  $[$ #\*ENT  $\Box$ ] para entrar com o tom selecionado e sair do modo de ajuste.

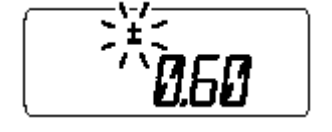

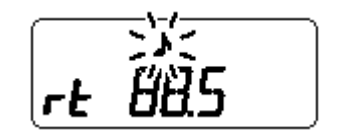

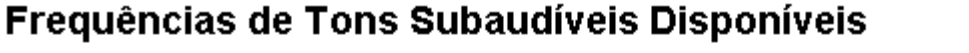

### (Unidade: Hz)

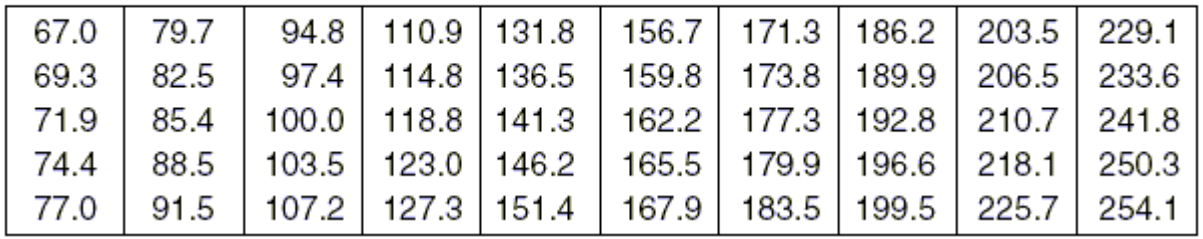

## $\diamond$  Informações sobre Tons

Algumas repetidoras requerem um outro sistema de tom para serem acessadas.

### TONS DTMF

Enquanto voce pressiona a tecla [PTT], pressione as teclas DTMF desejadas (0-9, A-F) para transmitir os tons DTMF.

• O transceptor tem 5 canais de memória DTMF.

### TOM DE 1750Hz

Enquanto voce pressiona a tecla [PTT], pressione [ ] ou [ ] pata transmitir um sinal de tom de 1750Hz.

# ¥ ¥

**Conveniente** 

Função Varredura de Tom: Quando voce não souber qual o tom subaudível usado em uma repetidora, a varredura de tom será conveniente para detectar a freqüência de tom.

Pressione [A FUNC], e depois [3 T.SCAN] para iniciar a varredura de tom.

- Pressione [D CLR] para cancelar a varredura.
- Quando a freqüência de tom requerida for detectada, a varredura fará uma pausa.
- ,<br>" **USANDO O MODO DE AJUSTE INICIAL** Função Auto-Repetidora (Apenas nas Versões dos EUA)

A versão dos EUA automaticamente ativa os ajustes de repetidora (duplex, ON/OFF, direção de duplex, codificador de tom ON/OFF) quando a freqüência de operação cai dentro ou fora do alcance geral de freqüência de saída da repetidora. As freqüências de tom de repetidora e de offset não são mudadas pela função auto-repetidora. Reajuste estas freqüências, se necessário for.

- 1) Enquanto voce pressiona [ ] e [ ], ligue o rádio para entrar no MODO DE AJUSTE INICIAL.
- 2) Pressione [ ] ou [ ] várias vezes até aparecer <sup>a</sup>RPt<sup>o</sup> no display.

- 3) Gire [VOL] para selecionar a opção desejada.
	- ªOFº ± a função auto-repetidora está desativada;
	- $aR1^{\circ}$  ± a função auto-repetidora é ativada apenas para duplex;
	- ªR2º ± a função auto-repetidora é ativada para duplex e tom.
- 4) Pressione  $[$ # $^*$ ENT  $\Box$  para sair do MODO DE AJUSTE INICIAL.

RP⊦ NF

በዋኑ በ ነ

Alcance de Freqüência e Direção de Offset

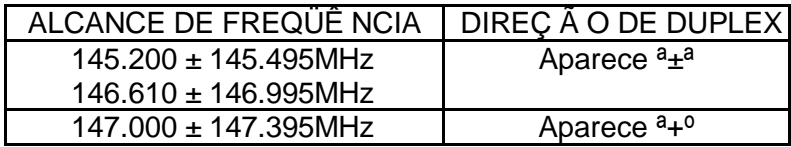

# 6 OPERAÇÃ O MEMÓ RIA / CHAMADA

#### " **Geral**

Este transceptor tem 100 canais de memória (mais 3 pares de limites de varredura e 1 canal de chamada) para armazenar as freqüências usadas mais freqüentemente.

## Conteúdos do Canal de Memória

As seguintes informações podem ser programadas na memória:

- Freqüência de operação
- Direção de duplex (+ ou -) com uma freqüência de offset
- Codificador de tom subaudível ou silenciador de tom (tone squelch)
- Tom subaudível e freqüências do silenciador de tom
- Dados sobre canais pulados\*

\*Mas não em canais com limite de varredura.

- " Selecionando um Canal de Memória
- 1) Pressione [C MR] para selecionar o modo de memória.
	- Aparecerá " $\overline{\mathbf{m}}$ .
- 2) Digite 2 dígitos para selecionar o canal de memória \_\_ desejado (ou pressione as teclas [ ]/[ ]).
	- Os canais de memória 0-9 são seguidos por um ª0º.
	- Quando [VOL] for programado como dial, gire-o para selecionar o canal de memória.

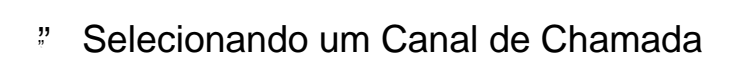

Pressione [B CALL] para selecionar o canal de chamada.

- Aparecerá ªCº no display ao invés do número do canal de memória.
- Pressione [D CLR] ou [C MR] para selecionar o modo VFO ou memória, respectivamente.

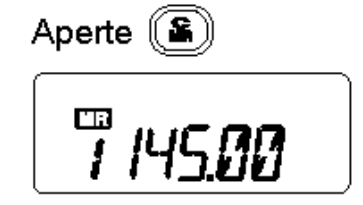

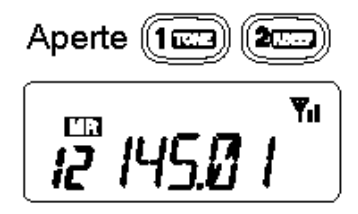

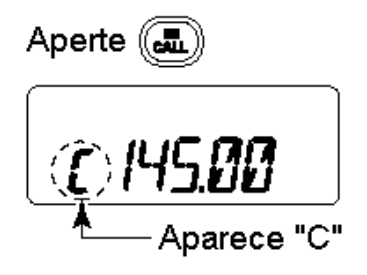

- " " Programando Canais de Memória/Chamada
- 1) Pressione [D CLR] para selecionar o modo VFO, se necessário for.
- 2) Ajuste a freqüência desejada.
- 3) Ajuste outras informações desejadas, tais como tom, duplex.
- 4) Pressione [A FUNC], e depois [C MR] momentaneamente.
	- "Ma" e o número do canal de memória piscarão.
- 5) Pressione [ ] ou [ ] para selecionar o canal de memória desejado.
	- Ao programar o canal de chamada, selecione ªCº.
	- Quando [VOL] for programado como dial, gire-o para selecionar o canal de memória.

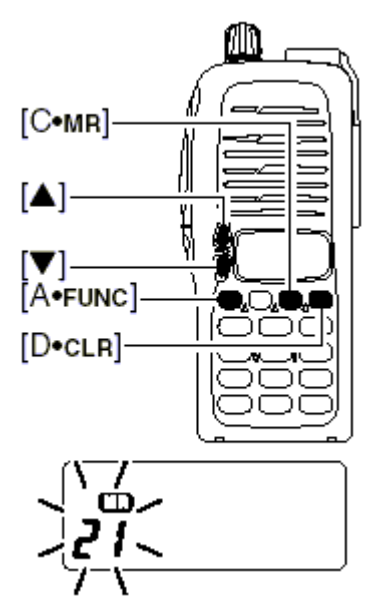

- 6) Pressione [A FUNC], e depois [C MR] por 1 segundo (at\_ que sejam emitidos 3 beeps) para programar as informações no canal de memória selecionado e voltar ao VFO.
	- Para aumentar o número do canal de memória mostrado no display, continue segurando \_ [C MR] por 1 segundo depois que os 3 beeps forem emitidos.
- " Programando o Nome do Canal
- 1) Selecione o tipo <sup>a</sup>Indicação do Nome de Canal<sup>o</sup> no MODO DE AJUSTE INICIAL. \_
- 2) Pressione  $[C \;$  MR] para selecionar o modo de memória, se necessário for. \_
- 3) Pressione [A FUNC], e depois [8 SET] para entrar no modo de programação do nome de canal.
	- O caractere a ser editado pescará.
- 4) Gire [VOL] para selecionar um caractere. \_\_
- 5) Pressione [ ] para ir para a direita, [ ] para ir para a esquerda.
	- Até 5 caracteres podem ser usados no nome do canal.
	- Os caracteres que podem ser usados são: A-Z, \_  $a_{\text{espaço}^{\text{o}}}, +, \pm, =, \quad , /, [, e ]$ .
- 6) Pressione  $[$ #\*ENT  $\square$ ] para salvar, e sair do modo de programação do nome de canal.

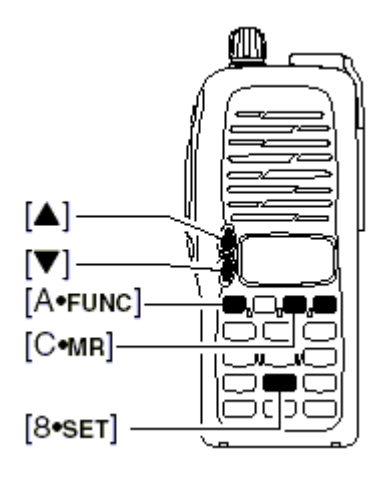

#### ,, Transferência de Memória

Os conteúdos do canal de memória (chamada) podem ser transferidos para o VFO ou para outro canal de memória.

 $\diamond$  Memória/Chamada **VFO** 

- 1) Selecione o canal de memória (chamada) que será transferido:
	- Pressione [C MR] ou [B CALL] para selecionar o modo de memória (chamada). Pressione [ ] ou [ ] para selecionar o canal de memória.
		- Quando [VOL] for programado como dial, gire-o para selecionar o canal de memória.
- 2) Pressione [A FUNC], e depois [C MR] por 1 segundo para transferir os conteúdos da memória selecionada para o VFO.
	- O modo VFO é automaticamente selecionado.

 $\diamondsuit$  Memória/Chamada Chamada/Memória

- 1) Selecione o canal de memória (chamada) que será transferido.
	- Pressione  $[C \, MR]$  ou  $[B \, CALL]$  para selecionar o modo de memória (chamada).
		- Pressione [ ] ou [ ] para selecionar o canal de memória.
		- Quando [VOL] for programado como dial, gire-o para selecionar o canal de memória. \_ \_
- 2) Pressione [A FUNC], e depois [C MR] momentaneamente.
	- <sup>a</sup> -ª e **الناسا** piscarão no display.
- 3) Pressione [ ] ou [ ] para selecionar a memória alvo.
- Quando [VOL] for programado como dial, gire-o para selecionar o canal alvo. \_ \_
- 4) Pressione [A FUNC], e depois [C MR] por 1 segundo.
	- O modo de memória será selecionado, e os contidos serão transferidos para a memória alvo.

Limpando uma Memoria \_

- 1) Pressione [A FUNC], e depois [C MR] para entrar no modo de transferência de memória.
	- $\bullet$  " $\blacksquare$ " e o número do canal de memória piscarão no display. \_\_
- 2) Pressione [ ] ou [ ] para selecionar o canal de memória que será limpo.
	- Quando [VOL] for programado como dial, gire-o para selecionar o canal de memória.
	- O canal de chamada não pode ser apagado. \_ \_
- 3) Pressione [A FUNC], e depois [C MR] momentaneamente.

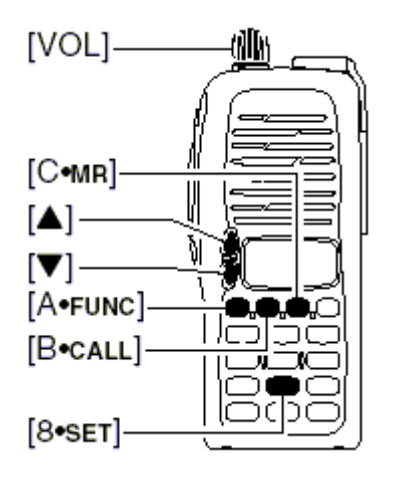

- 4) Pressione [A FUNC], e depois [C MR] por 1 segundo.
	- Execute as operações dos passos 3 e 4 dentro de 1.5 segundos, senão a limpeza da memória será cancelada e o transceptor voltará ao modo de memória.
	- Os conteúdos da memória selecionada serão apagados. \_

. The contract of the contract of the contract of the contract of the contract of the contract of the contract of the contract of the contract of the contract of the contract of the contract of the contract of the contrac

5) Pressione  $[D \text{ } CLR]$  para voltar \_ operação normal.

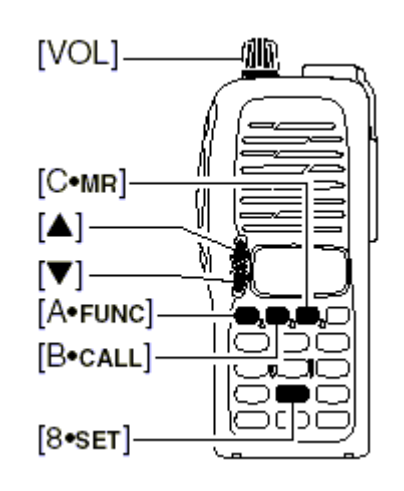

# 7 MEMÓ RIA DTMF

,<br>" " Programando um Código DTMF

Este transceptor tem 5 canais de memória DTMF (d0 a d4) para armazenar os códigos DTMF com até 24 dígitos mais usados.

- 1) Pressione [A FUNC], e depois [O DTMF-M] para entrar com a memória DTMF.
	- Aparecerá um dos ªd0º a ªd4º.
- 2) Gire [VOL] para selecionar o canal desejado.
- 3) Pressione [A FUNC], e depois [O DTMF-M] por 1 segundo para entrar no modo de programação DTMF.
	- Aparecerá ª- - -ª .
	- As memórias programadas podem ser apagadas desta forma.

ao | 188 |

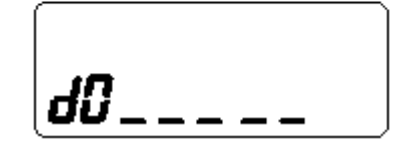

- 4) Pressione [A\_FUNC], [B\_CALL] , [C\_MR], [D\_CLR] ,  $[$ \*\*OPTION] <sub>e</sub> [#\*ENT  $\blacksquare$ ] <sub>para</sub> inserir o código DTMF desejado.
	- Podem ser inseridos no máximo 24 dígitos.
	- $\bullet$  [\*\*OPTION]  $_{\sf{entra\; como}}$  a<sub>E°,</sub> [#\*ENT  $\Box$ ]  $_{\sf{como}}$  a<sub>F°.</sub>
	- Se um dígito errado for inserido por engano, pressione [SQL] ou [PTT] momentaneamente e depois recomece no passo 1.
- 5) Pressione [SQL] ou [PTT] para inserir os dígitos e sair do modo de programação DTMF.
	- Os códigos DTMF programados soarão quando [SQL] for pressionado para sair.
- ,, " Transmitindo um Código DTMF

Usando um Canal de Memória DTMF

- 1) Pressione [A FUNC], e depois [O DTMF-M] para entrar com a memória DTMF.
- 2) Gire [VOL] para selecionar o canal desejado.
- 3) Pressione [SQL] ou [PTT] para sair do modo de memória DTMF.
- 4) Enquanto você pressiona [PTT], pressione também [SQL] para transmitir a memória DTMF selecionada.
	- Depois que o código DTMF for transmitido, o transceptor automaticamente voltará à recepção.

 $\diamond$  Transmissão Manual de Código DTMF

Enquanto você pressiona [PTT] pressione também as teclas A-F para transmitir manualmente um código DTMF.

,<br>" " Velocidade da Transmissão de DTMF

**USANDO O MODO DE AJUSTE INICIAL** 

Quando forem necessárias velocidades lentas para transmissão de DTMF na transmissão de memória DTMF (como no caso de algumas repetidoras), a taxa do transceptor para transmissão de DTMF poderá ser ajustada.

- 1) Enquanto voce pressiona [ ] e [ ], ligue o rádio para entrar no MODO DE AJUSTE INICIAL. \_\_
- 2) Pressione [ ] ou [ ] várias vezes até aparecer <sup>a</sup>dtd<sup>o</sup>.
- 3) Gire [VOL] para selecionar a velocidade desejada para a transmissão de DTMF.
	- Podem ser selecionadas 4 velocidades: <sup>a10</sup> (intervalos de 100mseg) é a mais rápida; ª5º (intervalos de 500mseg) é a mais lenta.
- 4) Pressione  $[$ # $\bullet$ ENT  $\bullet$   $]$  para sair do MODO DE AJUSTE INICIAL.

# 8 VARREDURAS

" Tipos de Varredura

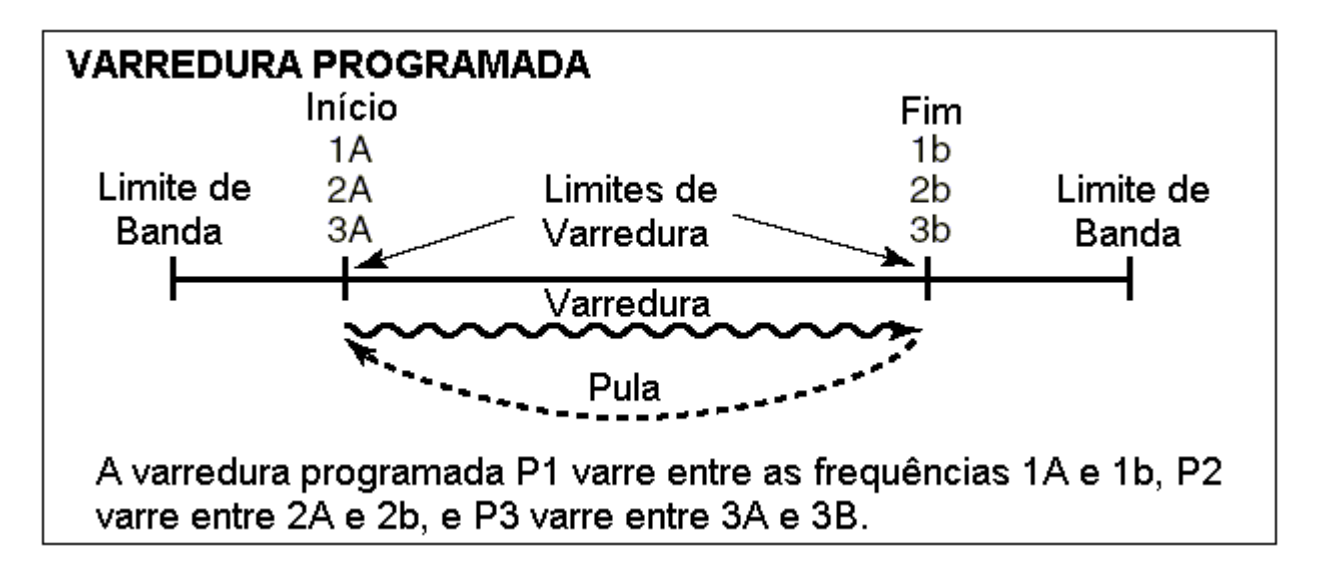

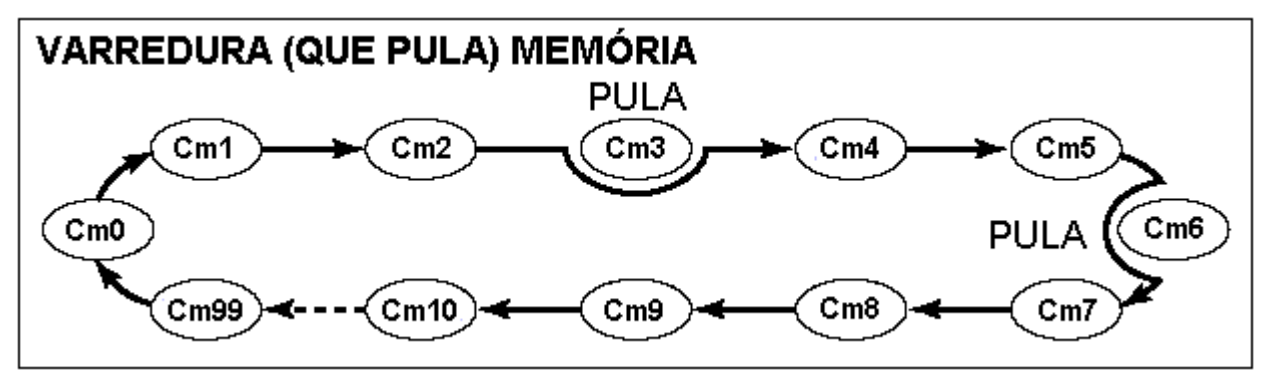

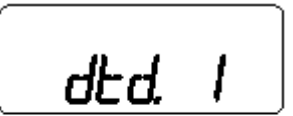

dtd. 5

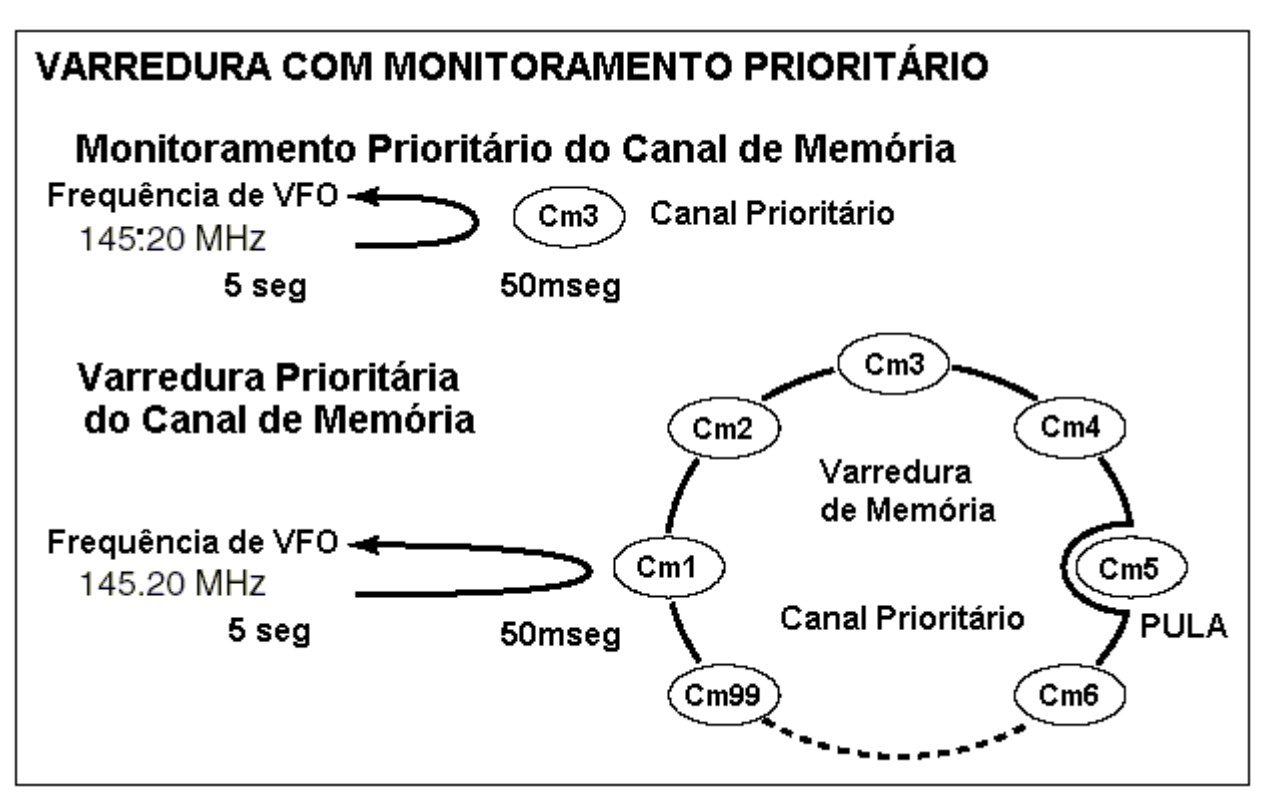

#### ,<br>" Varredura Programada

Esta varredura repetidamente rastreia entre duas freqüências programadas pelo usuário (canais de memória ª1A-3Aº e ª1b-3bº), ou varre entre os limites de banda superior e inferior. Ela é bastante útil para checar sinais dentro de um alcance de freqüência específico, tal como as freqüências de saída de repetidoras, etc. Ela varre entre a freqüência alta (de início) e a freqüência baixa (de fim).

- 1) Pressione [D CLR] para selecionar o modo VFO, se necessário for.
- 2) Pressione [A FUNC], e depois [5 SCAN] para iniciar a varredura. O limite de varredura selecionado aparecerá como ªP1º, ªP2º, ªP3º ou ªALº. \_
	- Para mudar o limite de varredura, pressione  $[A$  FUNC], e depois  $[8 \text{ SET}]$  verias vezes até aparecer o limite de varredura desejado.
	- ªALº para varredura completa, ªP1º, ªP2º e ªP3º para varredura programada entre os canais com limite de varredura programados como <sup>a</sup>1Aº ± <sup>a</sup>1bº, <sup>a</sup>2Aº ± <sup>a</sup>2bº e <sup>a</sup>3Aº ± <sup>a</sup>3bº.
	- Para mudar a direção da varredura, pressione [ ] ou [ ].

. The contract of the contract of the contract of the contract of the contract of the contract of the contract of the contract of the contract of the contract of the contract of the contract of the contract of the contrac

- Quando [VOL] for programado como dial, gire-o para mudar a direção da varredura. \_
- 3) Pressione  $[D \text{ } CLR]$  para interromper a varredura.

OBSERVAÇ Ã O: Os limites de varredura, 1A-3A / 1b-3b, devem ser programados antecipadamente. Programe-os do mesmo modo que você programou os canais de memória normais.

Se as mesmas freqüências estiverem programadas nos limites de varredura, a varredura programada não prosseguirá.

#### ,, " Varredura de Memória

Esta varredura repetidamente varre todos os canais de memória programados, exceto os que forem programados como canais pulados em varredura.

1) Pressione [C MR] para selecionar o modo de memória, se necessário for.

• Aparecerá . \_

2) Pressione [A FUNC], e depois [5 SCAN] para iniciar a varredura.

- Para mudar a direção da varredura, pressione [ ] ou [ ].
- Quando [VOL] for programado como dial, gire-o para mudar a direção da varredura. \_

3) Pressione  $[D \; CLR]$  para interromper a varredura.

#### ,, " Varredura Programada Para Pular Canais de Memória

Para acelerar o intervalo de varredura, você pode programar os canais de memória, que não quiser que sejam varridos, como canais pulados em varreduras.

- 1) Pressione [C MR] para selecionar o modo de memória, se necessário for. • Aparecerá  $\overline{\mathbb{R}}$
- 2) Selecione um canal de memória que será programado como canal pulado em varredura.
- 3) Pressione [A FUNC], e depois [6 SKIP] para ativar e desativar a programação de canal pulado em varredura.
	- Aparecerá ªSKIPº quando o canal for programado para ser pulado em varredura.

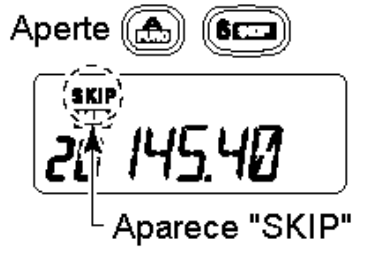

#### ,<br>" " Varredura com Monitoramento Prioritário

Esta varredura checa os sinais dos ªcanais prioritários enquanto se opera numa freqüência de VFO.

 $\diamondsuit$  Monitoramento de Memória ou Canal de Chamada

Enquanto se opera numa freqüência de VFO, o monitoramento de memória ou canal de chamada monitora a cada 5 segundos os sinais do canal de chamada ou memória selecionado.

1) Selecione o canal de memória ou de chamada desejado. \_

## 2) Pressione  $[D]$  CLR $]$  para selecionar o modo VFO.

3) Pressione [A FUNC], e depois [7 PRIO] para iniciar o monitoramento.

. The contract of the contract of the contract of the contract of the contract of the contract of the contract of the contract of the contract of the contract of the contract of the contract of the contract of the contrac

- O VFO aparecerá no display, e o ponto decimal ª.º piscará na visualização de freqüência.
- O canal prioritário será monitorado a cada 5 segundos.
- Quando o sinal for detectado no canal prioritário, o monitoramento será pausado de acordo com a opção selecionada para continuação de varredura. \_

4) Pressione [D CLR] para interromper a varredura.

## $\Diamond$  Monitoramento da Varredura de Memória

Enquanto se opera numa freqüência de VFO ou canal de chamada, o monitoramento da varredura de memória monitora os sinais de cada canal de memória em seqüência a cada 5 segundos.

- 1) Pressione [C MR] para selecionar o modo de memória, se necessário for.
	- Aparecerá " $\overline{\mathbf{m}}$ .
- 2) Pressione [AȚFUNC], e depois [5ȚSCAN] para iniciar a varredura de memória.
- 3) Pressione [A FUNC], e depois [7 PRIO] para iniciar o monitoramento.
	- O VFO aparecerá no display, e o ponto decimal ª.º piscará na visualização de freqüência.
	- Quando o sinal for detectado no canal prioritário, o monitoramento será pausado de acordo com a opção selecionada para continuação de varredura. \_
- 4) Pressione  $[D \,$  CLR] para interromper a varredura.

#### " Opção de Continuação de Varredura

# **USANDO O MODO DE AJUSTE**

Quando um sinal for recebido durante a varredura, a opção de continuação de varredura determinará o que o transceptor deve fazer. O transceptor tem 2 opções disponíveis, conforme mostra a figura a seguir. Use o MODO DE AJUSTE para selecionar a opção que melhor satisfizer suas necessidades.

1) Pressione [A FUNC], e depois [8 SET] para entrar no MODO DE AJUSTE. 2) Pressione [ ] ou [ ] várias vezes até aparecer <sup>a</sup>SCP<sup>o</sup> ou <sup>a</sup>SCt<sup>o</sup> no display. 3) Gire [VOL] para selecionar a opção desejada para continuação de varredura.

• Pausa de Varredura: Ao receber um sinal, a varredura irá parar no mesmo até que ele desapareça, e continuará 2 segundos depois que ele sumir.

Ao receber um sinal, a varredura irá parar no mesmo durante 5, 10 ou 15 segundos e depois

5ГР -

Pausa de varredura

*SFF 15* 

Temporizador de varredura

4) Pressione  $[$ # $\bullet$ ENT  $\bullet$ ] para programar e sair do MODO DE AJUSTE.

# 9 TONS SUBAUDÍVEIS

• Temporizador de Varredura:

continuará.

,<br>" " Silenciador de Tom (Tone Squelch)

## Operação

O silenciador de tom se abre somente quando recebe um sinal que possui um tom subaudível compatível. Você pode esperar silenciosamente por chamadas dos membros de grupos que usarem o mesmo tom.

- 1) Ajuste a freqüência de operação.
- Ajuste AF e silenciador (squelch) no mesmo nível desejado como operação normal.
- 2) Ajuste o tom subaudível desejado no MODO DE AJUSTE.
	- Para aprender programar, veja ªAjuste de Tons Subaudíveis Para Operação com Silenciador de Tomº.

- 3) Pressione [A FUNC], e depois [1 TONE].
	- Repita virias vezes até aparecer  $\Box$ <sup>" $\Box$ "</sup> ao selecionar CTCSS, ou aparecer  $\Box$ " ao selecionar DTCS.
- 4) Quando o sinal recebido incluir um tom compatível, o silenciador (squelch) se abrirá e o sinal poderá ser ouvido.
	- Quando o tom do sinal recebido não for compatível, o silenciador de tom (tone squelch) não se abrirá mas o indicador ªSº mostrará a potência do sinal.
	- Para abrir o silenciador (squelch) manualmente, pressione e mantenha pressionado [SQL] .
- 5) Opere o transceptor no modo normal.
- 6) Para cancelar o silenciador de tom, pressione [A FUNC], e depois [1 TONE].
	- Repita virias vezes até  $\mathbf{P}^n$  ou " $\mathbf{D}^n$  desaparecer.

OBSERVAÇ Ã O:O transceptor tem 50 freqüências de tom e, conseqüentemente, seu espaçamento é estreito comparado ao das unidades que possuem 38 tons. Portanto, algumas freqüências de tom podem receber interferência de freqüências de tom adjacentes.

Para evitar a interferência de freqüências de tom adjacentes, recomenda-se o uso das freqüências na seguinte tabela.

# • Frequências de Tom Recomendadas

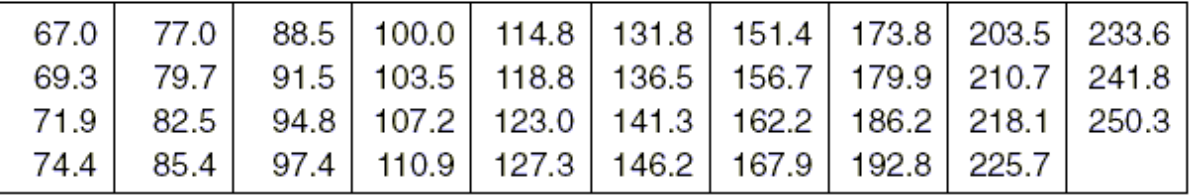

 $\Diamond$  Ajuste de Tons Subaudíveis Para Operação com Silenciador de Tom

Freqüências de tom separadas podem ser programadas para operação com silenciador de tom (tone squelch) , ao invés de operação via repetidora (o mesmo alcance de tons esta disponível ± veja a seguir). Como os tons de repetidora, elas são programadas no modo de ajuste.

- 1) Selecione VFO ou canal de memória. \_ \_
- 2) Pressione [A FUNC], e depois [8 SET] para entrar no MODO DE AJUSTE.
- 3) Pressione [ ] ou [ ] virias vezes até aparecer ªCtº ao selecionar CTCSS, ou ªdtº ao selecionar DTCS.
	- $\cdot$  " $\mathbf{P}$ " pescará ao ser selecionado CTCSS,

ou " $\overline{D}$ " piscará ao ser selecionado DTCS.

- 4) Gire [VOL] para selecionar o tom subaudível desejado.
- 5) Pressione  $[\mathbf{H}^*$ ENT  $\Box$  para programar o tom selecionado e sair do MODO DE AJUSTE.

Quando o MODO DE AJUSTE é Selecionado no Modo de Memória \_ \_

- 6) Pressione [ $A$  FUNC], e depois [ $C$  MR] por 1 segundo para transferir os conteúdos para o VFO.
	- Serão emitidos 3 beeps.
	- O modo VFO sera automaticamente selecionado. \_ \_
- 7) Pressione [A FUNC], e depois [C MR] por 1 segundo.
	- Serão emitidos 3 beeps.

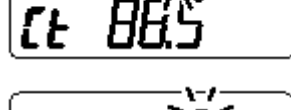

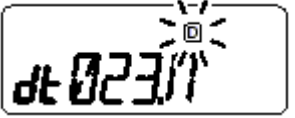

Os passos 6 e 7 serão necessários quando os conteúdos da memória forem sobrepostos permanentemente. A freqüência de tom ajustada é usada apenas para operação temporária, portanto, estes passos não são necessários.

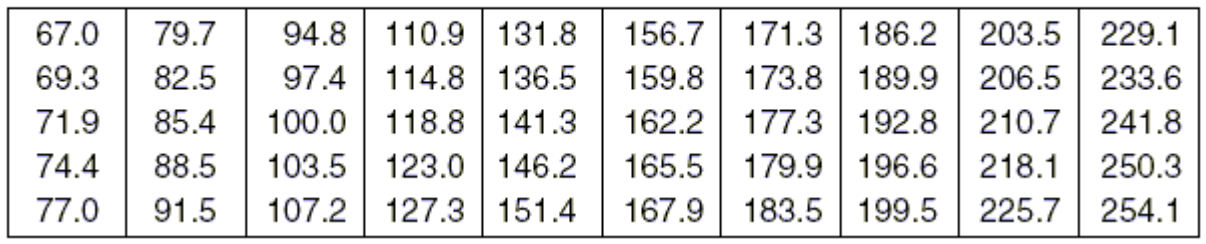

• Relação de Frequências de Tom CTCSS Disponíveis

#### ,<br>" " Função com Beep de Bolso

Esta função utiliza tons subaudíveis para chamadas, e pode ser usada como um ªPager comum para lhe informar que alguém te chamou enquanto você esteve longe do transceptor.

 $\Diamond$  Esperando Pela Chamada de uma Estação Específica

- 1) Ajuste a freqüência de operação.
- 2) Ajuste a freqüência de tom CTCSS, ou o código DTCS no MODO DE AJUSTE.
	- Para aprender programar, veja ªAjuste de Tons Subaudíveis Para Operação com Silenciador de Tomº.
- 3) Pressione  $[A]$  FUNC], e depois  $[1]$  TONE].
	- Repita várias vezes até aparecer  $\mathbf{P}^n$  ao selecionar CTCSS, ou aparecer  $\mathbf{P}^n$  ao selecionar DTCS.
- 4) Pressione [A FUNC], e depois [2 P.BEEP] para ativar a função beep de bolso.
	- Aparecerá " $\mu$ " no display.
- 5) Quando for recebido um sinal com tom compatível, o transceptor emitirá tons de beep e "to" piscará.
	- Os beeps soarão durante 30 segundos e piscará. Para interromper os beeps manualmente, pressione qualquer tecla.

"it continuará piscando até que seja seguida a instrução do passo 6.

- 6) Pressione [PTT] para responder.
	- " $\mu$ " sumirá. e a função beep de bolso será automaticamente cancelada.

#### ,, " Varredura de Tom

Ao monitorar um sinal que está sendo usado com uma repetidora, função beep de bolso ou silenciador de tom (tone squelch), você poderá determinar a freqüência de tom necessária para acessar uma repetidora ou abrir o silenciador (squelch).

1) Ajuste a freqüência que será checada em busca de uma freqüência de tom ou código. 2) Pressione [A FUNC], e depois [1 TONE].

- Repita várias vezes para selecionar a condição ou tipo de tom que será rastreado. Aparecerá um dos seguintes: " $\blacktriangleright$ ". " $\blacktriangleright$ " ou " $\Box$ ".
- A varredura de tom pode ser usada mesmo se a condição ou o tipo de tom não for selecionado.

- 3) Pressione [ $A$  FUNC], e depois [ $3$  T.SCAN] para iniciar a varredura de tom.
	- Para mudar a direção da varredura, pressione [ ] ou [ ].
- 4) Quando a freqüência de tom CTCSS ou o código DTCS for compatível, o silenciador se abrirá e a freqüência de tom ou o código será temporariamente programado no modo selecionado, tal como canal de memória ou chamada.
	- A varredura de tom irá parar quando uma freqüência de tom CTCSS ou um código DTCS de 3 dígitos for detectado.
	- A freqüência de tom CTCSS ou um código DTCS de 3 dígitos detectado será usado no codificador de tom ou no codificador/decodificador de tom, dependendo da condição ou do tipo de tom selecionado no passo 2.
	- Nenhuma indicação : Não pode ser usado para operação.<br>
	"
	"
	Codificador de tom CTCSS

- 
- : Codificador de tom CTCSS
- 
- 
- 
- $\mathbf{F}^{\mathbf{m}}$  : Codificador/Decodificador de tom CTCSS<br>" $\mathbf{D}^{\mathbf{m}}$  : Codificador/Decodificador de tem PTCS - : Codificador/Decodificador de tom DTCS
- 5) Pressione [D CLR] para interromper a varredura.

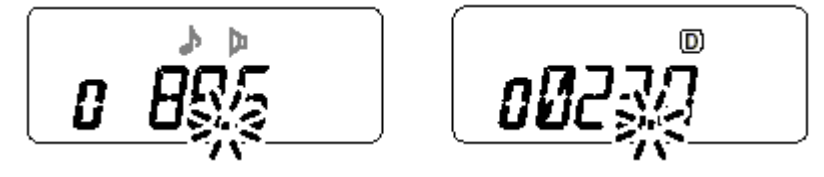

# 10 SILENCIADOR DE CÓ DIGO / PAGER

#### " **Função Pager**

# UT-108 Opcional Necessária

Esta função usa códigos DTMF para alerta de chamada (paging), e pode ser usada como um ªpager de mensagemº para informar-lhe sobre a identificação de quem te chamou mesmo quando você deixar o transceptor sozinho.

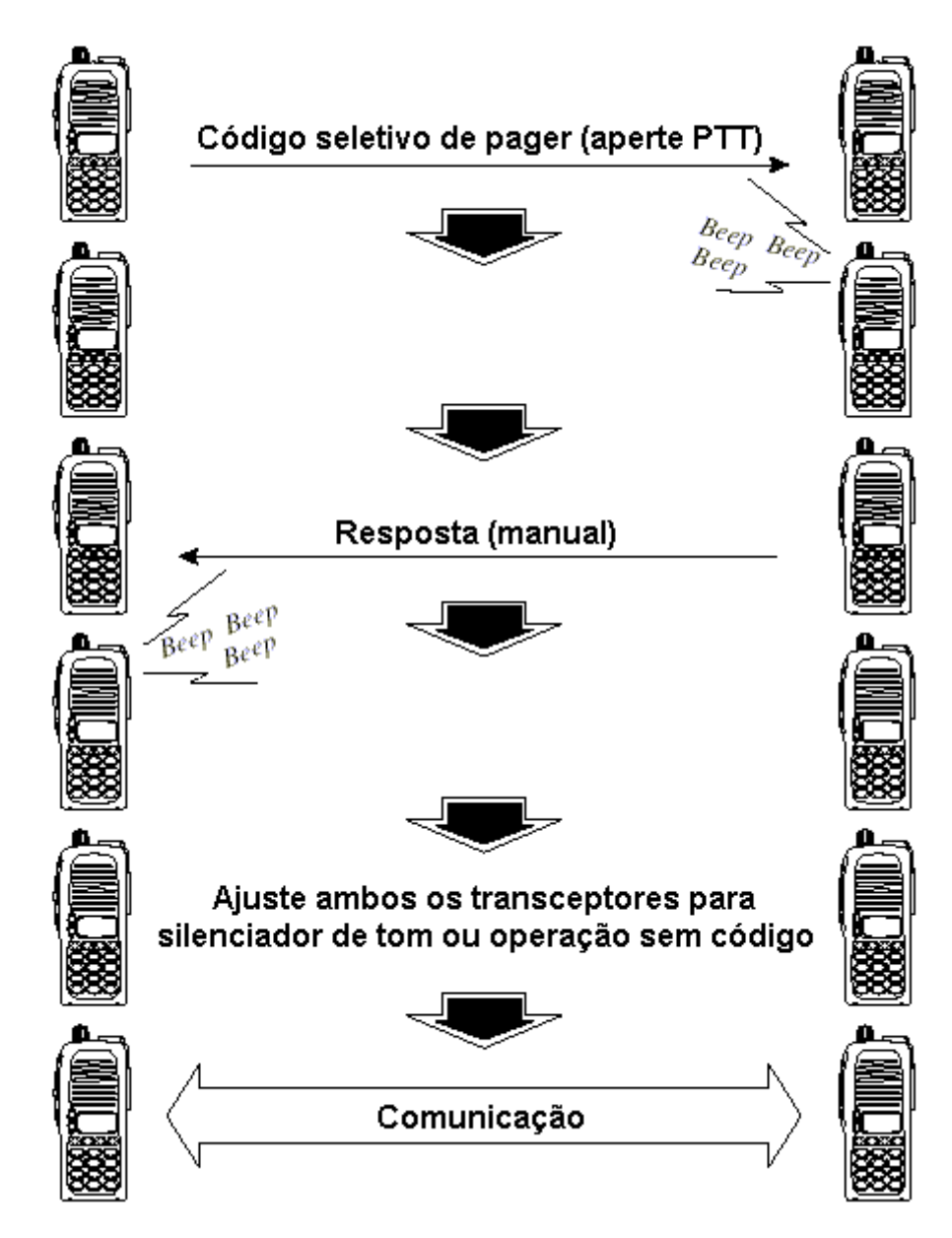

#### " Programação de Código

# UT-108 Opcional Necessária

## Antes da Programação

As funções pager e silenciador de código (code squelch) requerem códigos de identificação e um código de grupo. Estes são códigos DTMF de 3 dígitos e devem ser gravados nos canais de código antes da operação.

- 1) Escolha o código de identificação de cada transceptor e o código de grupo para seu grupo.
- 2) Decida se você quer voltar à operação normal ou à operação com silenciador de código depois que uma conexão for estabelecida.
- 3) Programe o código de identificação, o código de grupo e os códigos de transmissão (códigos da outra estação) do seguinte modo.

 $\Diamond$  Programarão de Canal de Código

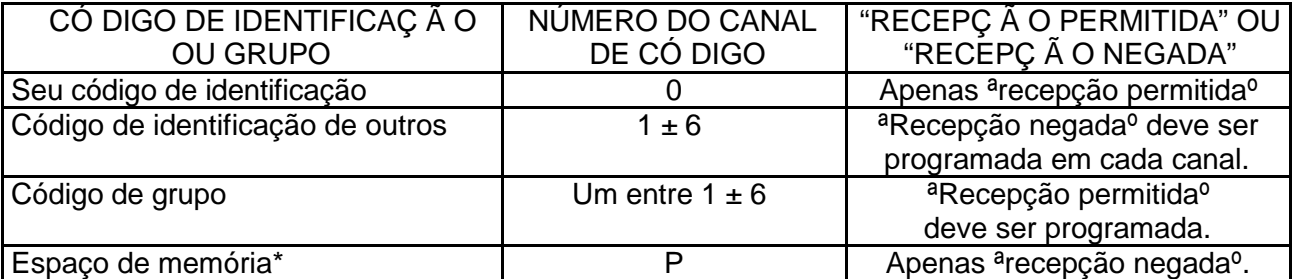

\*O canal CP automaticamente memoriza um código de identificação quando recebe uma chamada de Pager. Os conteúdos do canal CP não podem ser manualmente alterados.

### $\diamondsuit$  Programação de Código

Uma identificação DEVE ser programada no canal de código C0. Podem ser programados até 6 códigos de transmissão nos canais de código, C1 a C6, se necessário.

- 1) Pressione [A\_FUNC], e depois  $\left[$ <sup>\*\*</sup>OPTION].
	- O modo Pager será selecionado.
	- O dígito de 100MHz aparecerá como ªPº.
- 2) Pressione  $[A]$  FUNC], e depois  $[8]$  SET].
	- Um entre <sup>a</sup>CP<sup>o</sup> ou <sup>a</sup>C0<sup>o</sup> a <sup>a</sup>C6<sup>o</sup> piscará no display.
	- ªC0º é o código de identificação, e ªC1º a ªC6º são os códigos de transmissão.
- 3) Gire [VOL] para selecionar o canal de código C0.
	- Um código de identificação diferente deve ser programado em cada transceptor
- 4) Entre com o código de identificação desejado através do teclado.
- 5) Gire [VOL] para selecionar um canal de código de transmissão entre C1 e C6.
- 6) Entre com o código de transmissão de 3 dígitos através do teclado.
- 7) Pressione [A FUNC], e depois [6 SKIP] para programar o canal com ªrecepção permitidaº ou ªrecepção negadaº.
	- Quando ªrecepção negadaº for programada, aparecerá ªSKIPº como na figura à direita.
	- O canal de código C0 não pode ser programado com ªrecepção negadaº.
	- Veja detalhes sobre ªrecepção permitidaº e ªrecepção negadaº na próxima página.
- 8) Repita os passos 5 e 6 para ajustar os canais de código de transmissão adicionais, se você desejar.
- 9) Pressione  $[$ # $^*$ ENT  $\Box$  ou [PTT] para sair do modo de ajuste de código.

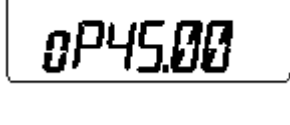

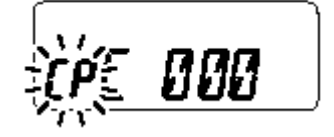

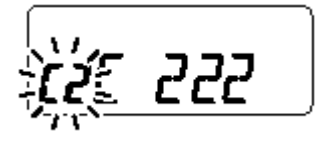

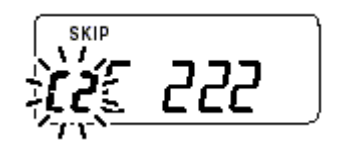

- Recepção Permitida / Recepção Negada
- ªRecepção permitidaº (o indicador ªSKIPº não aparece) aceita chamadas de Pager quando o transceptor recebe um sinal com o mesmo código do canal de código. \_\_
- ªRecepção negadaº (o indicador ªSKIPº aparece) rejeita as chamadas mesmo quando o transceptor recebe o mesmo código do canal de código. Os códigos de transmissão devem ser programados para ªrecepção negadaº, senão o transceptor não rejeitará chamadas desnecessárias.
- Operação com Silenciador de Código Durante Indicação de Canal

Para usar estas funções na indicação de canal, o ajuste de Pager/silenciador de código deve ser programado com outros conteúdos de memória antes de se selecionar a indicação do número de canal.

#### ,, " Operação com Pager

# **UT-108 Opcional Necessária**

Chamando uma Estação Específica

- 1) Programe o canal de código desejado antecipadamente.
- 2) Ajuste a freqüência de operação.
	- Ajuste AF e silenciador (squelch) no nível desejado como numa operação normal.
- 3) Pressione [A\_FUNC], e depois . I<sup>≢∙OPTION]</sup>.
	- O modo Pager será selecionado.
	- O dígito de 100MHz aparecerá como ªPº.
- 4) Selecione o canal de código de transmissão desejado.
	- Pressione [A FUNC], e depois [8 SET].
	- Gire [VOL] para selecionar o canal de código desejado.
	- Pressione [#•ENT **DEE**] para voltar à condição anterior.
- 5) Pressione [PTT] para transmitir o código de pager.
- 6) Espere por uma resposta.
	- Quando o transceptor receber um código de resposta, o display de função mostrará o código de identificação do outro membro ou do grupo.
- 7) Após ser confirmada a conexão, pressione [A \_FUNC], e depois **↓<sup>≭∙</sup>○PTION**」<sub>para</sub> selecionar a operação com silenciador de código (code squelch), ou repita o passo anterior para selecionar o sistema de chamada não seletiva.
	- NÃ Opressione nenhuma tecla de dígito enquanto os canais de código C0 a C6 estiverem no display, senão os conteúdos do canal de código serão alterados.
- 8) Comunique-se normalmente: pressione [PTT] para transmitir; solte-a para receber.
- Esperando Pela Chamada de uma Estação Específica
- 1) Ajuste a freqüência de operação.
- 2) Pressione [A\_ FUNC], e depois .
	- O dígito de 100MHz aparecerá como ªPº.
- 3) Espere por uma chamada.
	- Ao receber uma chamada, a identificação de quem chamou ou o código do grupo aparecerá conforme mostra a figura a seguir.
	- NÃ Opressione nenhuma tecla de dígito enquanto os canais de código C0 a C6 estiverem no display, senão os conteúdos do canal de código serão alterados.

- 4) Pressione [PTT] para enviar uma chamada de resposta e exibir no display a freqüência de operação.
- 5) Após ser confirmada a conexão, pressione [A \_ FUNCI, e depois  $[*\bullet$ OPTION  $_{\text{para}}$ selecionar a operação com silenciador de código (code squelch), ou repita o passo anterior para selecionar o sistema de chamada não seletiva.

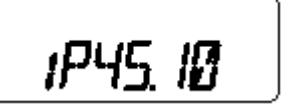

- CHAMADAS PESSOAIS O display ficará assim quando você for chamado por seu código de identificação, e o código de identificação da estação que te chamou for 123.
- CHAMADAS EM GRUPO O display ficará assim quando você for chamado pelo código de grupo, 888, e 888 tiver sido programado no canal de código C6.
- INFORMAÇ Ã O DE ERRO Quando o transceptor receber um sinal incompleto, ªEº e o código recebido anteriormente aparecerão.

# UT-108 Opcional Necessária

(Code Squelch) O silenciador de código permite comunicações em espera (standby) silenciosa, visto que você receberá apenas chamadas de estações que sabem seu código de identificação ou grupo. Cada vez que [PTT] for pressionada, enviará um código de 3 dígitos para abrir o silenciador de código da estação receptora antes da transmissão de voz.

1) Ajuste a freqüência de operação.

Silenciador de Código

,,

- Ajuste AF e silenciador (squelch) no nível desejado como numa operação normal.
- 2) Pressione [A\_FUNC], e depois . I<sup>≉∙OPTION]</sup>.
	- Repita virias vezes, se necessário for.
	- O modo silenciador de código será selecionado.
	- O digito de 100MHz aparecerá como ªCº.
- 3) Selecione o canal de código de transmissão desejado:
	- Pressione [A FUNC], e depois [8 SET].
	- Gire [VOL] para selecionar o canal de código desejado.

Pressione  $[$ #•ENT  $\Box$ ] para sair do modo de ajuste de código.

- 4) Opere o transceptor normalmente (pressione [PTT] para transmitir; solte-a para receber).
- 5) Para cancelar o silenciador de código, pressione [A  $\,$  FUNC], e depois  $\,$  [ $\rm{*}$ •OPTION]  $_{\rm}$ 
	- O dígito de 100MHz aparecerá como ª1º quando esta função for cancelada.

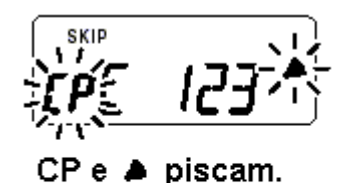

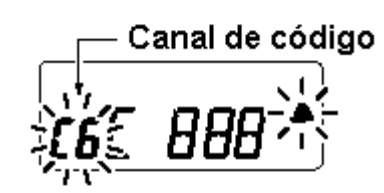

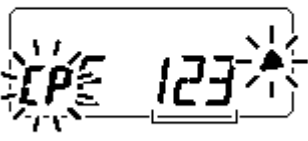

Código recebido anteriormente.

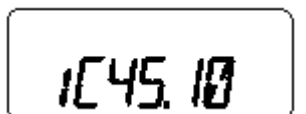

# 11 OUTRAS FUNÇ Õ ES

#### ,<br>" MODO DE AJUSTE

### Entrando no MODO DE AJUSTE \_

1) Pressione [A FUNC], e depois [8 SET]. 2) Pressione [ ] ou [ ] para selecionar o item desejado. 3) Gire [VOL] para selecionar condição/valor.

• Para sair do modo de ajuste, pressione  $[$ #•ENT  $\square$ ]

40

 $\Diamond$  Freqüência de Tom de Repetidora Seleciona uma das 50 freqüências de codificador de tom disponíveis para acesso a uma repetidora, etc.

• 67.0 ± 254.1Hz (50 tons): 88.5Hz (padrão)

 $\Diamond$  Frequência de Silenciador de Tom Seleciona uma das 50 freqüências disponíveis para operação com silenciador de tom ou beep de bolso.

•  $67.0 \pm 254.1$  Hz (50 tons): 88.5 Hz (padrão)

### $\Diamond$  Código DTCS

Seleciona um dos 208 códigos disponíveis para codificador/decodificador de DTCS com polaridade (N: normal / I: inversa).

• 023N/I ± 754N/I: 023N (padrão)

### $\diamondsuit$  Freqüência de Offset

Ajusta a freqüência de offset para operação no modo duplex (repetidora) dentro do alcance de 0-20.00MHz.

## Função Reverso

Ativa e desativa a função Reverso.

• O padrão é de sativada (OFF).

### $\diamond$  Passo de Sintonia

Seleciona o passo de sintonia entre as opções de 5, 10, 12.5, 15, 20, 25, 30 e 50kHz.

### $\diamondsuit$  Temporizador da Pause de Varredura

Seleciona o tempo de pausa para a varredura entre as opines SCt.5, SCt.10, SCt.15 e SCP.2. Ao receber sinais, a varredura fará uma pausa de acordo com o tempo de pausa programado para a mesma.

- SCt.5/10/15: A varredura fará uma pausa de 5/10/15 segundos (padrão: SCt.15)
- SCP.2: A varredura ficará em pausa até o sinal sumir, e continuará 2 segundos depois que o mesmo desaparecer.

. The contract of the contract of the contract of the contract of the contract of the contract of the contract of the contract of the contract of the contract of the contract of the contract of the contract of the contrac

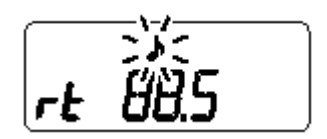

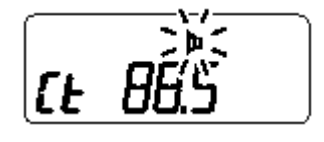

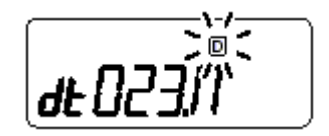

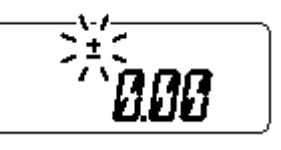

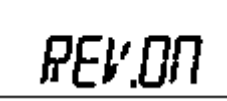

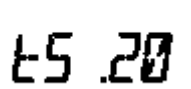

SCE. 15

SCP. 2

# $\diamondsuit$  Temporizador de Tecla de Função

Seleciona o temporizador de efeito da tecla [A FUNC] entre as opções F0.At, F1.At, F2.At, F3.At e F.m .

- F0.At:  $" \Box"$  sumirá logo depois que a função secundária for operada (padrão).
- F1/2/3.At: " $\square$ " sumirá após 1/2/3 segundos depois que a função secundária for operada.
- F.m :  $\overline{\mathbf{u}}$  aparecerá no display até que [A FUNC] seja pressionada novamente.

# $\Diamond$  Luz de Fundo do Display

Seleciona a opção ativada (ON) ou desativada (OFF) para a de luz de fundo do display LCD.

- LIG.At: Acenderá quando qualquer tecla, exceto [PTT] for pressionada (padrão).
- LIG.ON: Acenderá continuamente enquanto o transceptor estiver ligado (ON).
- LIG.OF: Nunca acenderá.

 $\diamondsuit$  Permissão Para Transmissão

Ativa (ON) e desativa (OFF) a permissão para transmissão. Esta função pode ser independentemente programada em cada canal de memória e chamada.

- tX.ON: A transmissão será permitida (padrão).
- tX.OF: A transmissão não será permitida.

 $\diamondsuit$  Canal de Pager / Silenciador de Código

Programa o código de identificação com 3 dígitos no canal ªC0º e o código de chamada em grupo ou individual no canal ªC1º a ªC6º para as funções pager e silenciador de código. Veja detalhes programação em ªProgramação de Código.

\*Este item aparecerá apenas quando a placa opcional UT-108 estiver instalada, e a função pager ou silenciador de código estiver ativada.

#### " **MODO DE AJUSTE INICIAL**

O MODO DE AJUSTE INICIAL é acessado ao se ligar o rádio e lhe permite fazer ajustes que raramente são alterados. Deste modo, você pode ªpersonalizarº as operações do transceptor de acordo com suas preferências e estilo.

Entrando no MODO DE AJUSTE INICIAL

- 1) Enquanto você pressiona [ ] e [ ], ligue o rádio.
- 2) Pressione [ ] ou [ ] para selecionar o item desejado.
- 3) Gire [VOL] para selecionar a condição ou o valor.
	- Para sair do modo de ajuste, pressione  $[$ # $*$ ENT  $\square$ ]

. The contract of the contract of the contract of the contract of the contract of the contract of the contract of the contract of the contract of the contract of the contract of the contract of the contract of the contrac

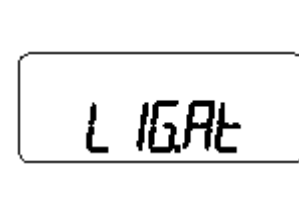

FØRE

m

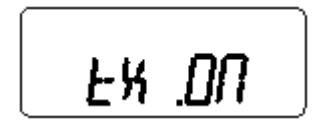

# UT-108 Opcional Necessária

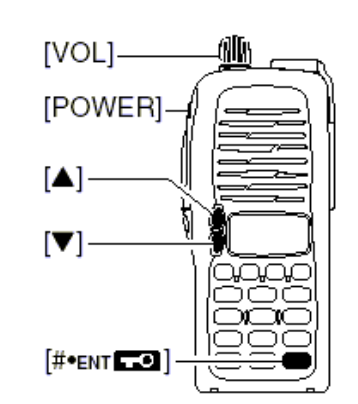

AO LIGAR O RÁDIO

 $\diamondsuit$  Beep Emitido no Toque de Tecla Ativa (ON) e desativa (OFF) a imissão de beeps quando uma tecla for pressionada.

• Padrão: Ativada (ON)

 $\Diamond$  Temporizador de Limite de Tempo (TOT)

Para evitar uma transmissão acidentalmente prolongada, este transceptor tem um temporizador de limite de tempo. Esta função corta a transmissão após 1 ± 30 minutos de transmissão contínua. Este temporizador pode ser cancelado.

- tOt.OF: Temporizador de limite de tempo desativado (padrão).
- tOt. 1 30: A transmissão será interrompida após o decorrer do tempo programado.

## $\diamond$  Auto-Repetidora

Esta função automaticamente ativa (ON) ou desativa (OFF) a operação com duplex e codificador de tom. O tom de offset e de repetidora não é alterado por esta função. Reajuste estas freqüências, se necessário for.

- RPt.OF: Função auto-repetidora desativada (OFF).
- RPt.R1: Ativada apenas para duplex (padrão).

### $\diamondsuit$  Desligamento Automático

Este transceptor pode ser programado para que se desligue automaticamente com um beep após um período de tempo especificado quando nenhuma operação de tecla for executada.

• Podem ser programados os tempos de 30 minutos, 2 horas e desativado (OFF) (padrão). O período programado será mantido mesmo quando o transceptor for desligado pela funcho de desligamento automático. Para cancelar esta função, selecione ªPOF.OFº neste modo de ajuste.

### $\Diamond$  Bloqueio de Repetidora

Seleciona o tipo de bloqueio: repetidora (repeater), ocupado (busy) e desativado (OFF).

- RLO.RP: Bloqueio de repetidora ativado (ON).
- RLO.bu: Bloqueio de ocupado ativado (ON).
- RLO.OF: Nenhum bloqueio ativado (padrão).

 $\diamondsuit$  Retardo de Silenciador (Squelch Delay) Seleciona retardo curto ou longo para o silenciador, evitando que o mesmo se abra e feche repetidamente durante a recepção do mesmo sinal.

• Sqt. S: O silenciador se fecha no retardo curto (padrão)

. The contract of the contract of the contract of the contract of the contract of the contract of the contract of the contract of the contract of the contract of the contract of the contract of the contract of the contrac

Sqt. L: O silenciador se fecha no retardo longo.

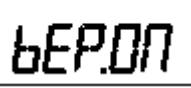

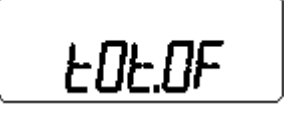

# Só na Versão dos EUA

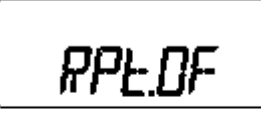

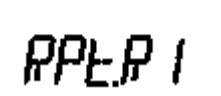

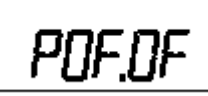

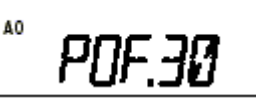

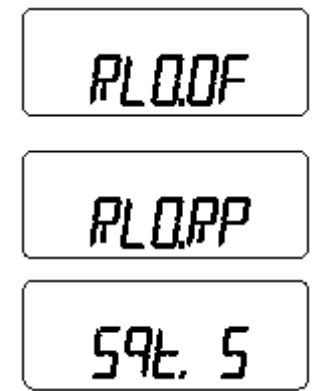

Velocidade de DTMF

A velocidade em que as memórias DTMF enviam caracteres DTMF individuais pode ser programada para satisfazer as necessidades operacionais.

- Intervalo de 1:100 mseg; velocidade de 5.0 cps (padrão)
- Intervalo de 2:200 mseg; velocidade de 2.5 cps
- Intervalo de 3:300 mseg; velocidade de 1.6 cps
- Intervalo de 3.500 mseg, velocidade de 1.6 cps<br>• Intervalo de 5:500 mseg; velocidade de 1.0 cps (CPS = caracteres por segundo)

## $\diamond$  Programação do Dial

Seleciona a ação, dial ou volume de AF, para [VOL].

- tOP.VO: Volume de AF (padrão)
- tOP.dl: Dial (sintonizador)

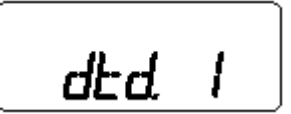

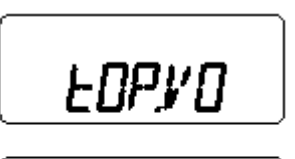

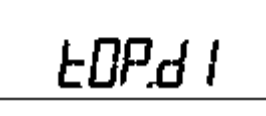

 $\diamond$  Tipo de Display

Seleciona o tipo de indicação para o display LCD dentre as opções: freqüência, número do canal e nomes de canais.

- dSP.FR: Mostra a freqüência (padrão)
- dSP.CH: Mostra o número do canal\*
- dSP.Nm: Mostra os nomes dos canais

\*Apenas os canais de memória podem ser selecionados.

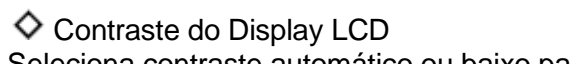

Seleciona contraste automático ou baixo para o display LCD.

- LCd.AT: Automático (padrão)
- LCd.LO: Contraste baixo

### $\Diamond$  Economia de Bateria

Seleciona o ciclo de tarefa para a função economizadora de bateria dentre as opções: automático, 1:32, 1:16, 1:8, 1:2 e desativado (OFF).

- P-S.At: O ciclo de tarefa muda automaticamente (padrão)
- P-S.32: Ciclo de tarefa 1:32
- P-S.16: Ciclo de tarefa 1:16
- P-S.8: Ciclo de tarefa 1:8
- P-S.2: Ciclo de tarefa 1:2
- P-S.OF: Função economizadora de bateria desativada (OFF).

dSPFR

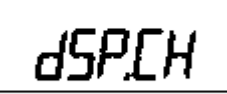

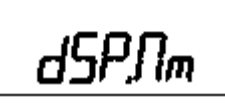

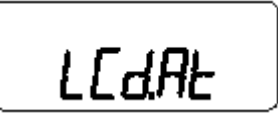

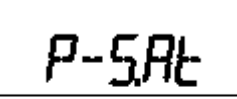

Esta função automaticamente acelera a velocidade de \_\_ \_\_ sintonização quando [ ] ou [ ] for pressionada ou quando [VOL] for girado rapidamente\*.

- S-S.At: Aceleração da Velocidade de Sintonização ativada (ON) (padrão).
- S-SM Aceleração da Velocidade de Sintonização desativada.

\*Quando o dial (sintonizador) estiver programado em [VOL] .

## $\diamondsuit$  Modo Simples de Microfone

Este item ativa (ON) e desativa (OFF) o modo simples de microfone. Este modo é usado para mudar as programações das funções das teclas do microfone e alto-falante com controle remoto HM-75A opcional, conforme será explicado a seguir. Esta programação serve para o uso de operação simples em 3 canais.

- mIC.N1: Normal 1 (padrão)
- mIC.N2: Normal 2
- mIC.Sm: Modo simples

# m

# **HM-75A Opcional Necessário**

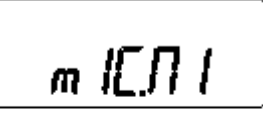

5-5.AL

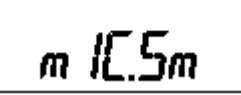

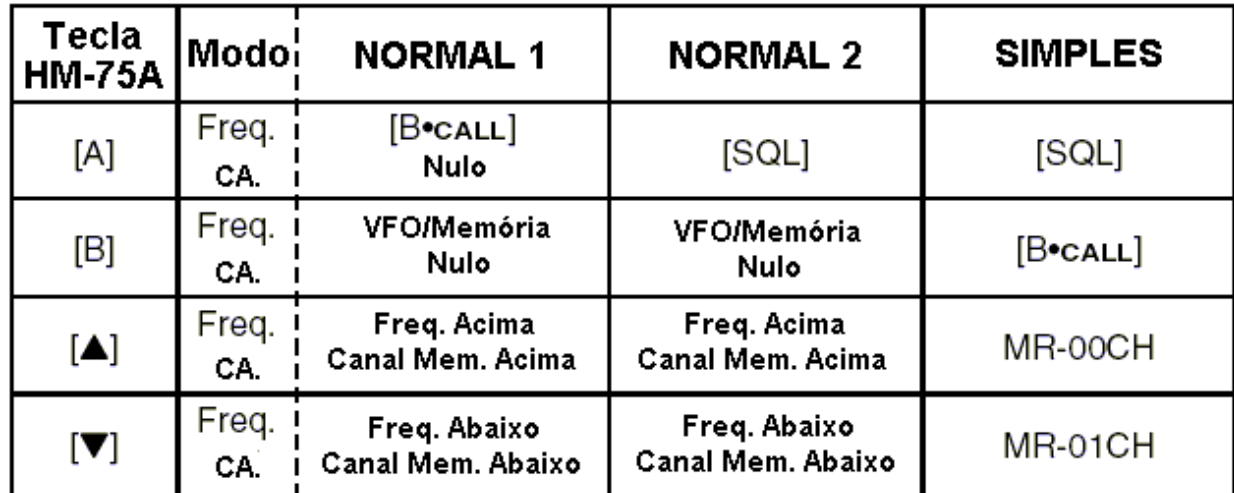

Um tom de 1750Hz pode ser transmitido numa operação com o HM-75A . Pressione [A] enquanto pressionar [PTT].

OBSERVAÇ Ã O:

Desligue o rádio quando for conectar o HM-75A ao transceptor.

. The contract of the contract of the contract of the contract of the contract of the contract of the contract of the contract of the contract of the contract of the contract of the contract of the contract of the contrac

O modo VFO não poderá ser selecionado via microfone quando o modo SIMPLES estiver selecionado.

#### ,<br>" Reajuste (Reset) de CPU

O display de funções pode ocasionalmente mostrar informações erradas (ex: quando o rádio for ligado pela primeira vez). Isto pode ser externamente causado por eletricidade estática ou outros fatores.

Se este problema ocorrer, desligue o rádio.Depois de esperar alguns segundos, ligue-o novamente. Se o problema persistir, execute um reajuste (reset) na CPU do seguinte modo:

• Enquanto você pressiona [SQL] e [D\_ CLR], ligue o radio.

CUIDADO: O reajuste da CPU devolve ao rádio todos os seus ajustes padrão de fábrica.

# 12 CLONAGEM

A clonagem lhe permite transferir rápido e facilmente os conteúdos programados de um transceptor para outro.

 $\Diamond$  Clonagem de Transceptor para Transceptor

- 1) Conecte o CABO DE CLONAGEM OPC-474 aos conectores [SP] dos transceptores principal e secundário.
	- O transceptor principal é usado para enviar os dados para o transceptor secundário. \_\_
- 2) Enquanto você pressiona [A  $\,$  FUNC] e [  $\,$  ], ligue o transceptor principal para entrar no modo de clonagem (ao ligar somente o transceptor secundário).
	- Aparecerá ªCLONEº, e os transceptores entrarão na condição de standby (em espera) para clonagem.
- 3) Pressione [PTT] no transceptor principal.
	- Aparecerá ªCLº no display do transceptor principal, e os números de dois dígitos mostrarão que os dados estão sendo transferidos para o transceptor secundário.
	- Aparecerá ªCL INº automaticamente no display do transceptor secundário, e os números de dois dígitos mostrarão que os dados do transceptor principal estão sendo recebidos.
- 4) Quando a clonagem estiver terminada, desligue o rádio e ligue-o novamente para sair do modo de clonagem.

. The contract of the contract of the contract of the contract of the contract of the contract of the contract of the contract of the contract of the contract of the contract of the contract of the contract of the contrac

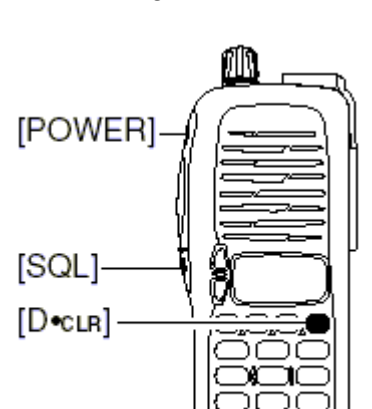

AO **LIGAR O RÁDIO** 

# AO **LIGAR O RÁDIO**

 $\diamondsuit$  Clonagem Via Computador Pessoal

Por favor, consulte o arquivo AJUDA (HELP) que acompanha o PROGRAMA CS-V8 PARA CLONAGEM.

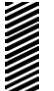

OBSERVAÇ Ã O:

NÃO pressione [PTT] no transceptor secundário durante a clonagem. Isto causará um erro de clonagem.

# 13 PLACAS OPCIONAIS

- "<br>" Instalação da Placa UT-108 Opcional
- 1) Retire a tampa de acesso ao conector (chamada de ª2251 OPT sheetº).
	- Coloque a chave de fenda dentro da cavidade do chassi, e depois levante a tampa para retirá-la. (A tampa não poderá ser usada novamente).

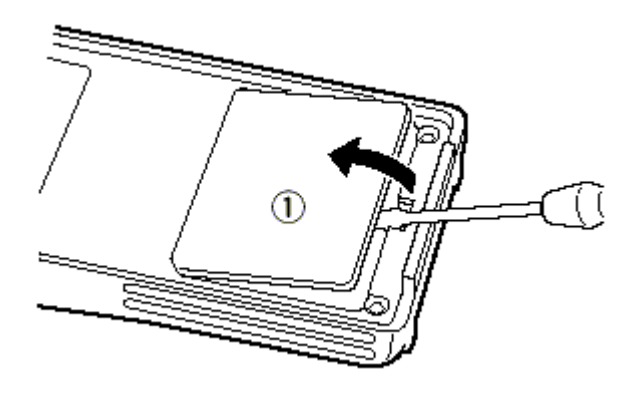

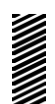

### CUIDADO!

NUNCA tente remover a tampa do conector opcional usando suas unhas, porque isto pode **set resultar em ferimentos.** 

- 2) Conecte a placa opcional. Insira o conector firmemente para evitar um mau contato.
- 3) Retire o fundo de papel da tampa de acesso ao conector fornecido como um acessório.
- 4) Coloque a nova tampa de acesso ao conector na janela de serviço.
- 5) Antes de operar, programe as informações necessárias usando os teclados dos transceptores ou o programa de clonagem.

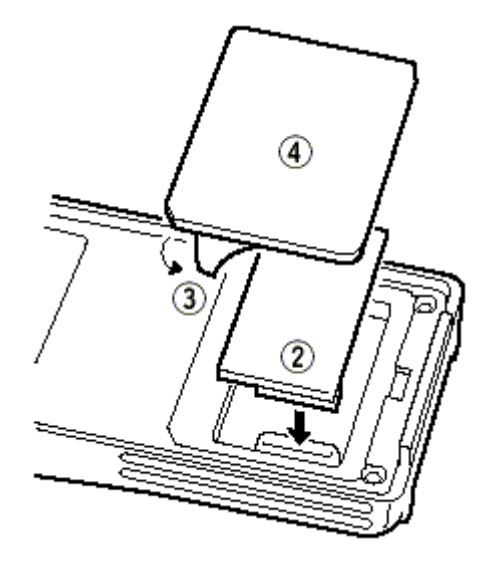

- " " Instalação da Placa MB-87 Opcional
- $\diamondsuit$  Clipe de Cinto com Mola Giratório MB-87

# Para colocar o clipe de cinto com mola giratório

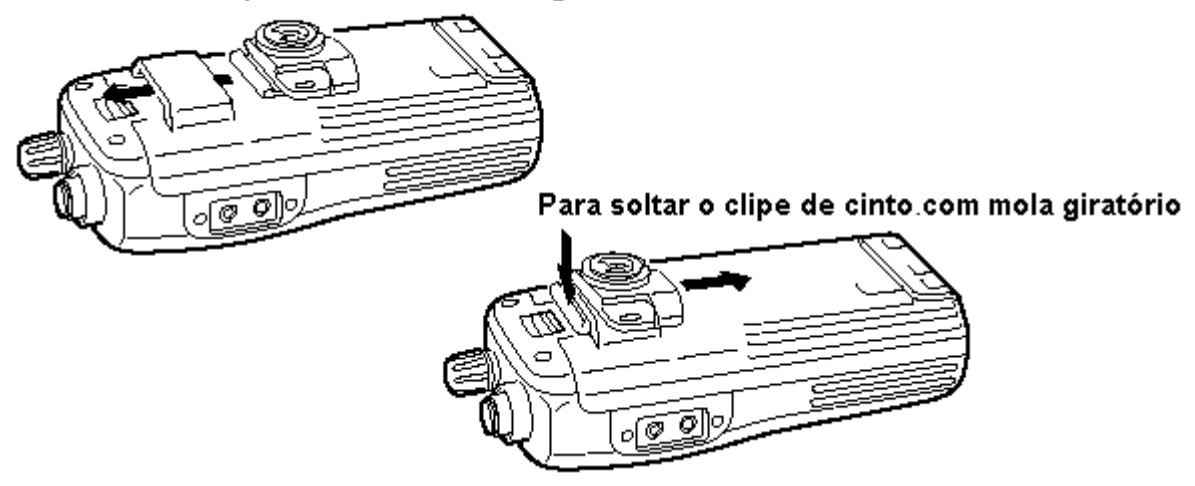

Presilha Para Cinto Giratório MB-87

## Ao colocar numa parte do cinto

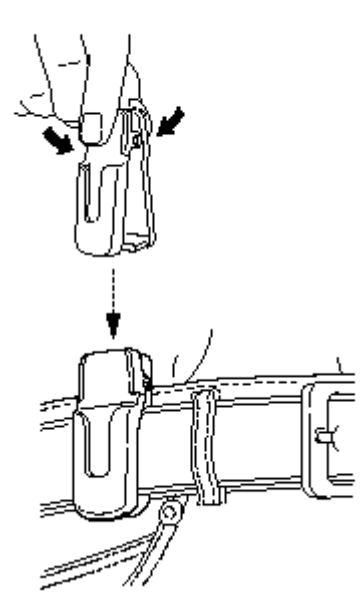

. The contract of the contract of the contract of the contract of the contract of the contract of the contract of the contract of the contract of the contract of the contract of the contract of the contract of the contrac

Ao soltar

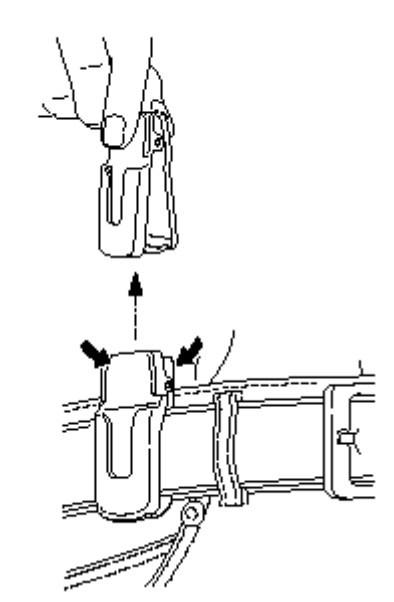

- $\Diamond$  Clipe de Cinto com Mola Giratório MB-87
	- Ao colocar

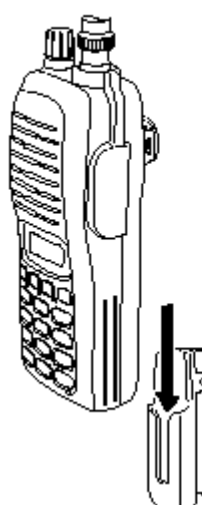

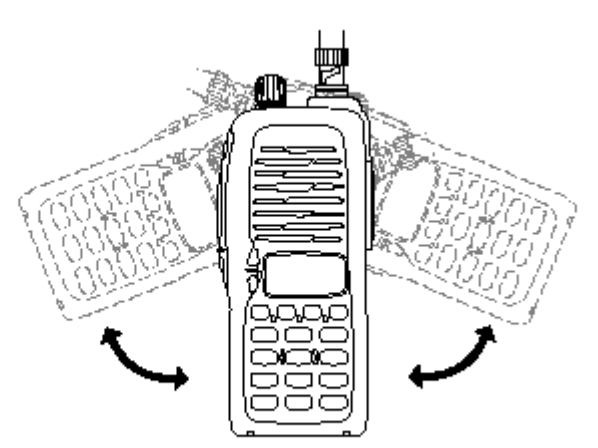

Depois que o transceptor estiver travado no lugar, ele irá girar em 360 graus.

• Ao retirar

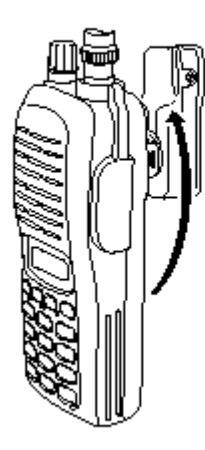

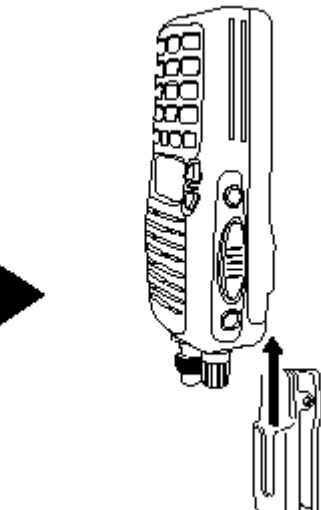

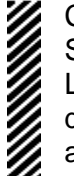

CUIDADO!

SEGURE O TRANSCEPTOR FIRMEMENTE QUANDO FOR COLOCÁ-LO OU RETIRA-LO DA PRESILHA PARA CINTO. Se o transceptor for acidentalmente derrubado e o clipe de cinto com mola giratório for rachado ou danificado, ele poderá não funcionar adequadamente.

# 14 ESPECIFICAÇ Õ ES

 $\diamond$  Geral

- Faixa de freqüência
- 
- Estabilidade de freqüência : ± 10 ppm (-10ëC a +60ëC)
- Conector de antena : BNC (50ohms)
- 
- Dreno de corrente (em 7.2V DC) Transmissão em 5.5W Menor que 2.0A Recepção em max. AF Menor que 250 mA
- 
- 
- Dimensões  $\longrightarrow$  : 54 (L) x 132 (A) x 35 (P) mm (protuberâncias não incluídas) ; 2
- 

 $\diamond$  Transmissão

- 
- Potência de saída (em 7.2V DC) : 55.W (Alta). 0.5 (Baixa)
- Máximo desvio de frequência :±5.0kHz
- Emissões de espúrio : Menor que ±60 dB
- 

 $\diamond$  Recepção

- 
- Frequências intermediárias  $\cdot$  : 1<sup>a</sup>: 21.7MHz, 2<sup>a</sup>: 450kHz
- Sensibilidade (em 12 db SINAD) :  $0.16 \mu V$  typ.
- Sensibilidade de silenciador : 0.1 µV typ.
- Seletividade : 65 dB typ.
- Rejeição de intermodulação : 65 dB typ.
- Rejeição de espúrios/imagem : 75 dB typ.
- (em 7.2V DC) carga de 8ohms
- Conector de alto-falante externo : 2 condutores 3.5 (d) mm; 8ohms
- EUA 144-148 MHz (TX), 136-174MHz\* (RX)
- Geral (LM) 136-174MHz<sup>\*</sup> (TX/RX)

\*Garantido apenas o alcance de 144-148 MHz

- Temperatura de operação : -10ëC a +60ëC; +14ëF a +140ëF
	-
	-
- Fonte de alimentação : 7.2V DC (6-10.3V DC aceitável; somente o pacote de bateria da Icom)

em 0.5W Menor que 0.7A

- Em espera Menor que 70 mA
- Eco. de bateria Menor que 20 mA
- Canais de memória : 107 (incluindo 1 de chamada e 6 com limites de varredura programada)
- Passos de sintonia : 5, 10, 12.5, 15, 20, 25, 30 e 50kHz
	-
	-
- Peso (aproximadamente) : 350g; 12.3 onças (com BP-222)
	- ;190g; 6.7 onças (sem pacote de bateria)
- Sistema de modulação : Modulação de freqüência de reatância variável
	-
	-
	-
- Conector de microfone externo : 3 condutores 2.5 (d) mm; 2.2 kohms
- Sistema de recepção : Super-heteródino de dupla conversão
	-
	-

- 
- 
- Potência da saída de áudio : Maior que 0.3W em 10% de distorção com uma
	-
- 
- 
- 

# 15 OPCIONAIS

# $\diamond$  PACOTES DE BATERIA

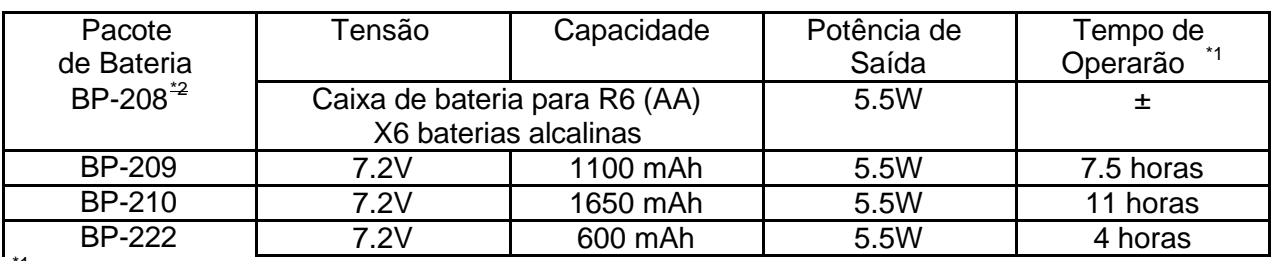

\*1 Os tempos de operação são calculados sob as seguintes condições:

TX;RX: standby = 5:5:90, função economiza dora de bateria: ajuste automático, ativado \*2Recomenda-se a operação com BAIXA potência de saída.

## CARREGADORES

- CARREGADOR DE MESA BC-144 + ADAPTADOR AC BC-145 Para carregamento rápido de pacotes de bateria. Um adaptador AC é fornecido junto com o carregador. Tempo de carregamento: 1.5 a 2 horas.
- CARREGADOR DE BATERIA BC-137 (#11) + ADAPTADOR AC BC-122 Para carregamento normal de pacotes de bateria. Um adaptador AC é necessário. Tempo de carregamento: 15 horas.
- CARREGADOR DE BATERIA BC-146 + ADAPTADOR AC BC-147 Para carregamento normal de pacotes de bateria. Um adaptador AC é necessário. Tempo de carregamento: 18.5 horas.
- MULTICARREGADOR BC-121N + ADAPTADOR DE CARREGADOR AD-94 (#11) (6 pcts) Para o carregamento rápido e simultâneo de até 6 pacotes de bateria (seis AD-94 são necessários). Um adaptador AC pode ser fornecido, dependendo da versão. Tempo de carregamento: 1.5 a 2 horas.
- CARREGADOR DE MESA BC-119N + ADAPTADOR DE CARREGADOR AD-94 (#11) Para carregamento rápido de pacotes de bateria. Um adaptador AC é fornecido junto com o carregador. Tempo de carregamento: 1.5 a 2 horas.
- $\diamond$  PLACA INTERNA
- DECODIFICADOR DE DTMF UT-108 Fornece capacidade para silenciador de código e Pager.

# $\diamond$  OUTROS OPCIONAIS

- MICROFONE/ALTO-FALANTES HM-54/ HM-46L/ HM-75A/ HM-131L Combinação de microfone e alto-falante que torna a operação mais conveniente, com o transceptor pendurado em seu cinto.
- MICROFONE/FONE DE OUVIDO HM-128L Você pode prender o microfone com chave PTT em sua lapela ou no bolso frontal.
- MICROFONE DE CABEC AHS-51 Permite-lhe operar o transceptor com as mãos livres. Incluí VOX, PTT e PTT <sup>a</sup>com um toqueº e temporiza dor de limite de tempo (TOT).
- PRESILHAS PARA CINTO MB-68/ MB-74/ MB-87 MB-68: Igual à fornecida junto com o transceptor (clipe de cinto padrão). MB-74: Presilha de cinto tipo jacaré exclusiva (clipe de cinto com mola). MB-87: Clipe de cinto com mola giratório.

- CABO DE CLONAGEM OPC-474 Usado para clonagem entre transceptores.
- FONE DE OUVIDO SP-13 Áudio de recepção nítido em ambientes barulhentos.

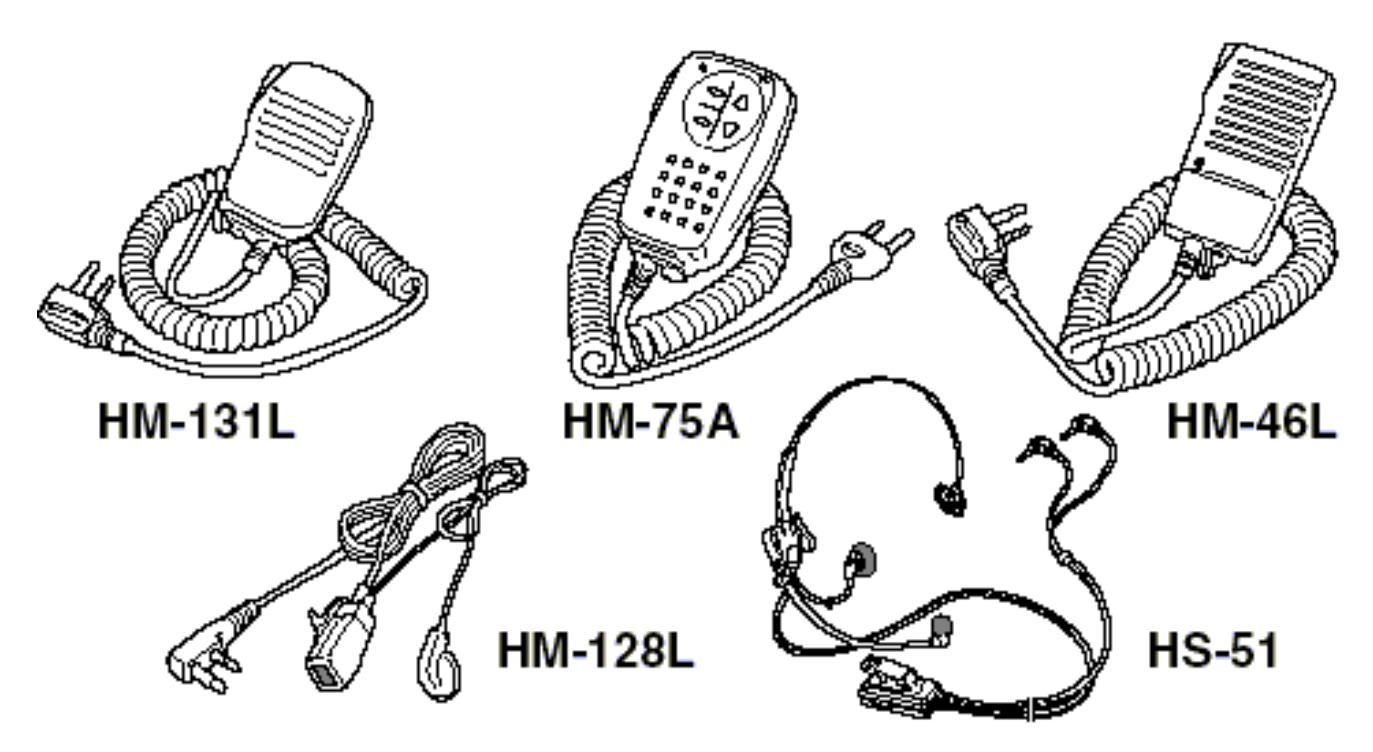

# Conte conosco!

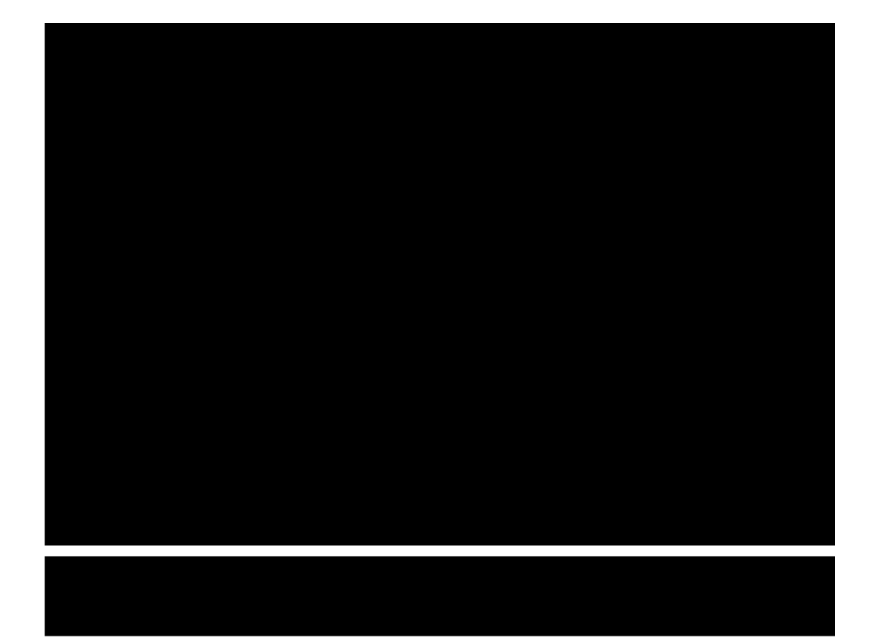

A-6043H-1EX-2 Impresso no Japão © 2001, 2002 Icom Inc.

# Icom Inc.

. The contract of the contract of the contract of the contract of the contract of the contract of the contract of the contract of the contract of the contract of the contract of the contract of the contract of the contrac

1-1-32 Kamiminami, Hirano-ku, Osaka 547-0003 Japão